Japan Computer Emergency Response DN: C=JP, st=Tokyo, I=Chiyoda-ku, Team Coordination Center

: Japan Computer Emergency Response Team Coordination Center email=office@jpcert.or.jp, o=Japan Computer Emergency Response Team Coordination Center, cn=Japan Computer Emergency Response Team Coordination Center  $: 2015.10.1918:17:01 +09'00'$ 

## JPCERT CC

# クロスサイトリクエストフォー ジェリ**(CSRF)**とその対策

JPCERT/CC 情報流通対策グループ 脆弱性解析チーム

## はじめに

- 本資料は、Web アプリケーションにおける脆弱性のひとつ、 CSRF (クロスサイトリクエストフォージェリ) の仕組みとそ の対策に関する説明資料です。
- おもな読者層としては、Web アプリケーションを作成する開 発者を想定しています。自習用の資料や勉強会での資料とし てお使いください。
- 本資料によって CSRF 脆弱性に対する理解を深め、よりセ キュアな Web アプリケーションの作成に役立てていただけれ ば幸いです。

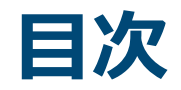

- CSRF(クロスサイトリクエストフォージェリ)とは
- CSRF対策
- CSRF 脆弱性事例
- CSRF対策ライブラリの紹介
- まとめ
- ✔ 参考情報

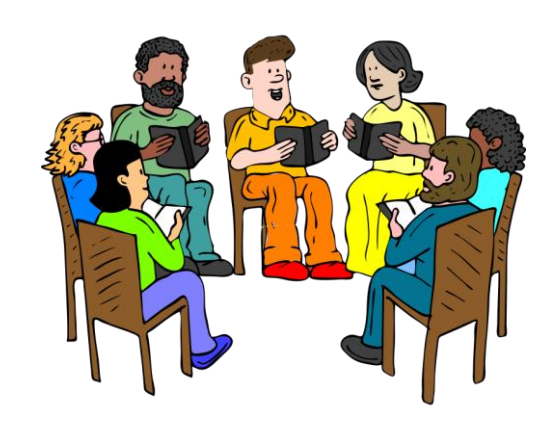

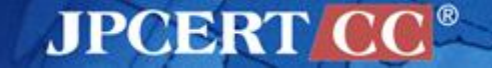

# **CSRF(**クロスサイトリクエストフォー ジェリ**)**とは

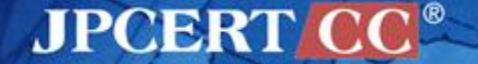

## **CSRF(**クロスサイトリクエストフォージェリ**)** とは

**CSRF (Cross-Site Request Forgery,** クロスサイトリクエス トフォージェリ**)**とは、Web アプリケーションに対する攻撃手 法の一種です。また、CSRF が可能となるような脆弱性、と いうことでそのまま脆弱性の名称としても使われ、「Web ア プリケーション A には CSRF の脆弱性が存在する」というよ うな言い方をします。

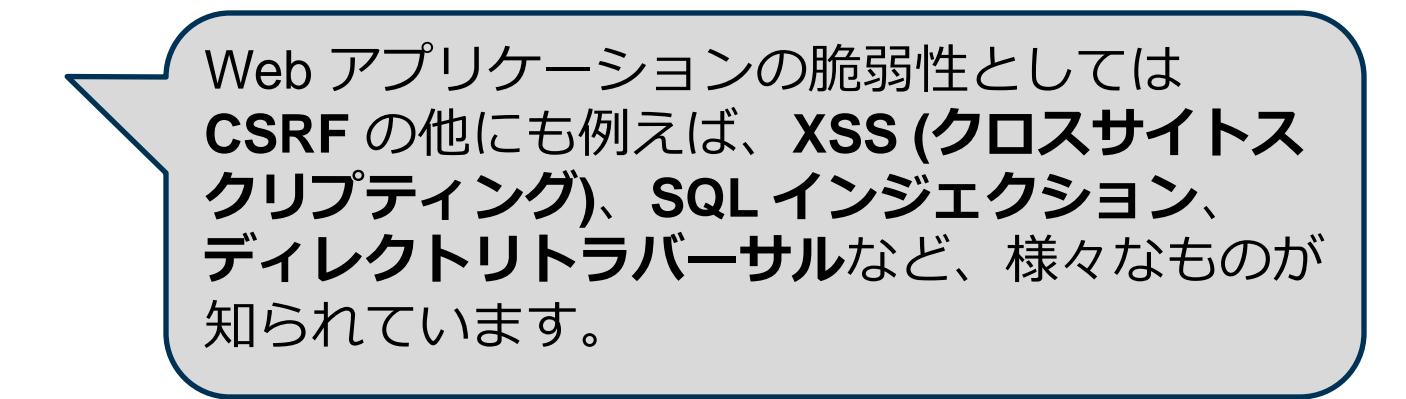

# **IPA**「安全なウェブサイトの作り方」では**…**

ログインした利用者からのリクエストについて、その利用者が意図したリクエ ストであるかどうかを識別する仕組みを持たないウェブサイトは、外部サイト を経由した悪意のあるリクエストを受け入れてしまう場合があります。このよ うなウェブサイトにログインした利用者は、悪意のある人が用意した罠により、 利用者が予期しない処理を実行させられてしまう可能性があります。

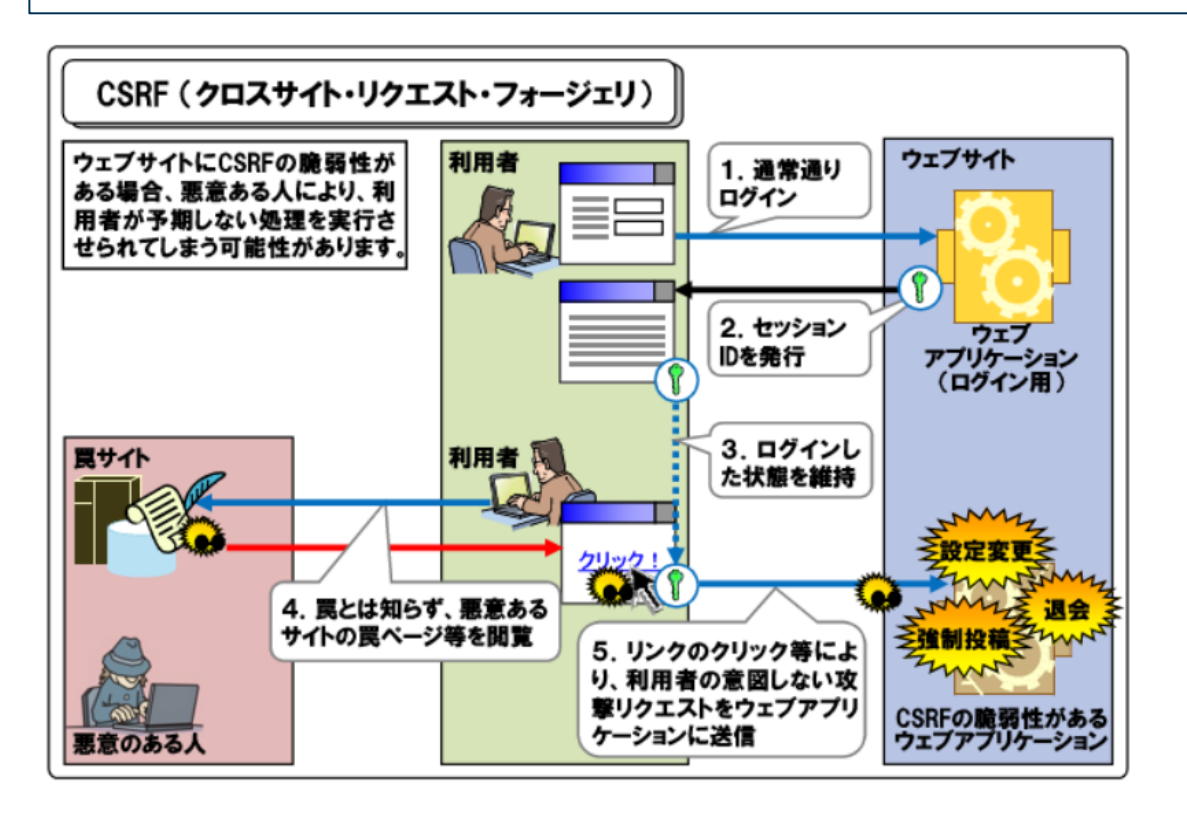

独立行政法人 情報処理推進機構(IPA) 「安全なウェブサイトの作り方」 1.6 CSRF より

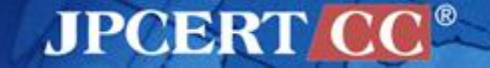

## **CSRF**攻撃の特徴

## ■ログイン認証などで保護されているWebアプリケー ションでも、正規ユーザがログインした状態で罠 ページをアクセスすることで攻撃が成立する

■Webアプリケーションに**直接アクセスするのは**、罠 ページから誘導された正規ユーザ

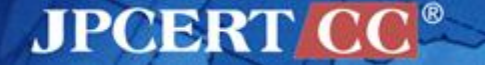

## **CSRF**脆弱性が悪用された場合のリスク

## 意図していない機能を実行させられる

- 例えば、掲示板サイトでは、攻撃者によって意図しない投稿 をさせられる可能性
- オンラインショッピングサイトでは、攻撃者によって意図し ない商品購入をさせられる可能性

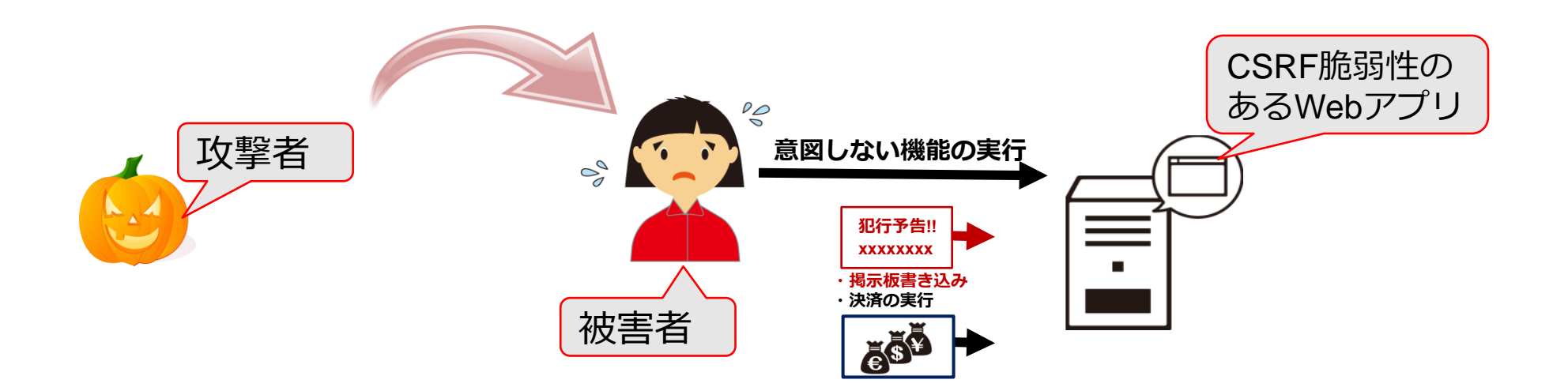

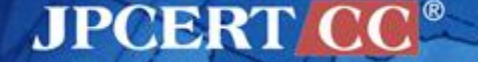

## **CSRF**攻撃の流れを詳しく見る

CSRF対策を考えるために、CSRF攻撃の例として掲示板への書 き込みをさせられる場合の処理の流れを詳しく見ておきましょ う。

まずユーザが意図して書き込みを行う場合、つまり通常の入力 フォームの処理を図解します。次に、CSRF攻撃が行われる場合 を図解します。

## 通常の入力フォームの処理**(0)**

掲示板サイトに対する操作は2回のアクセスを通じて行われます。

- 1回めのアクセス: 入力フォームを取得
- 2回めのアクセス: 入力フォームにしたがってリクエストを送信
- 1. ユーザは掲示板にログインし、書き込みのためのページ にアクセス
- 2. 書き込み用の入力フォームを含むページが表示される
- 3. フォームへの入力を行い、書き込みリクエストを送信
- 4. サーバは書き込みリクエストを受け付け、その処理結果 を返す

## 通常の入力フォームの処理**(1)**

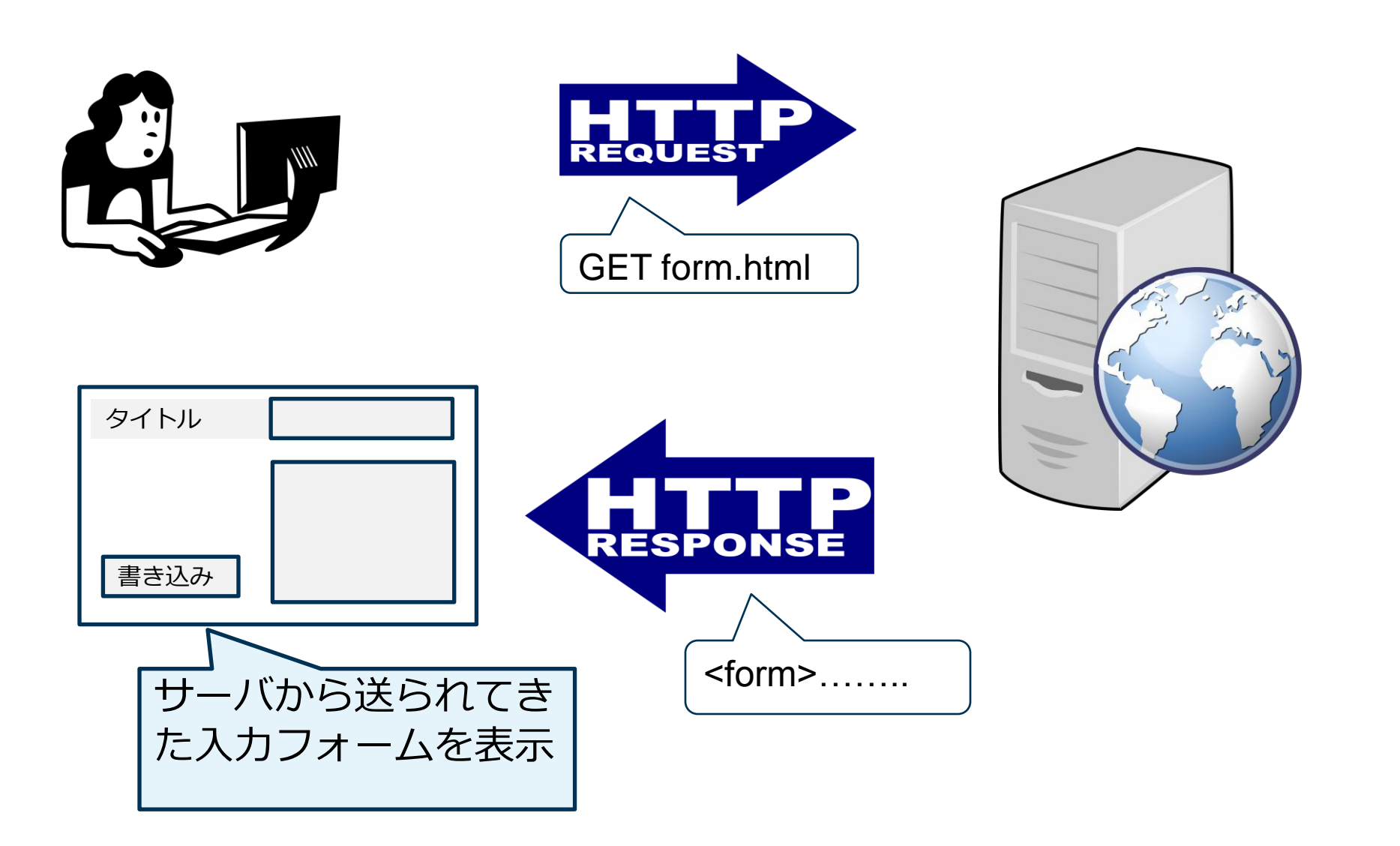

**JPCERT CC®** 

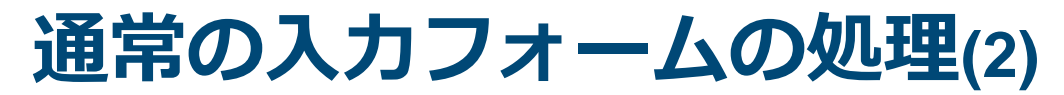

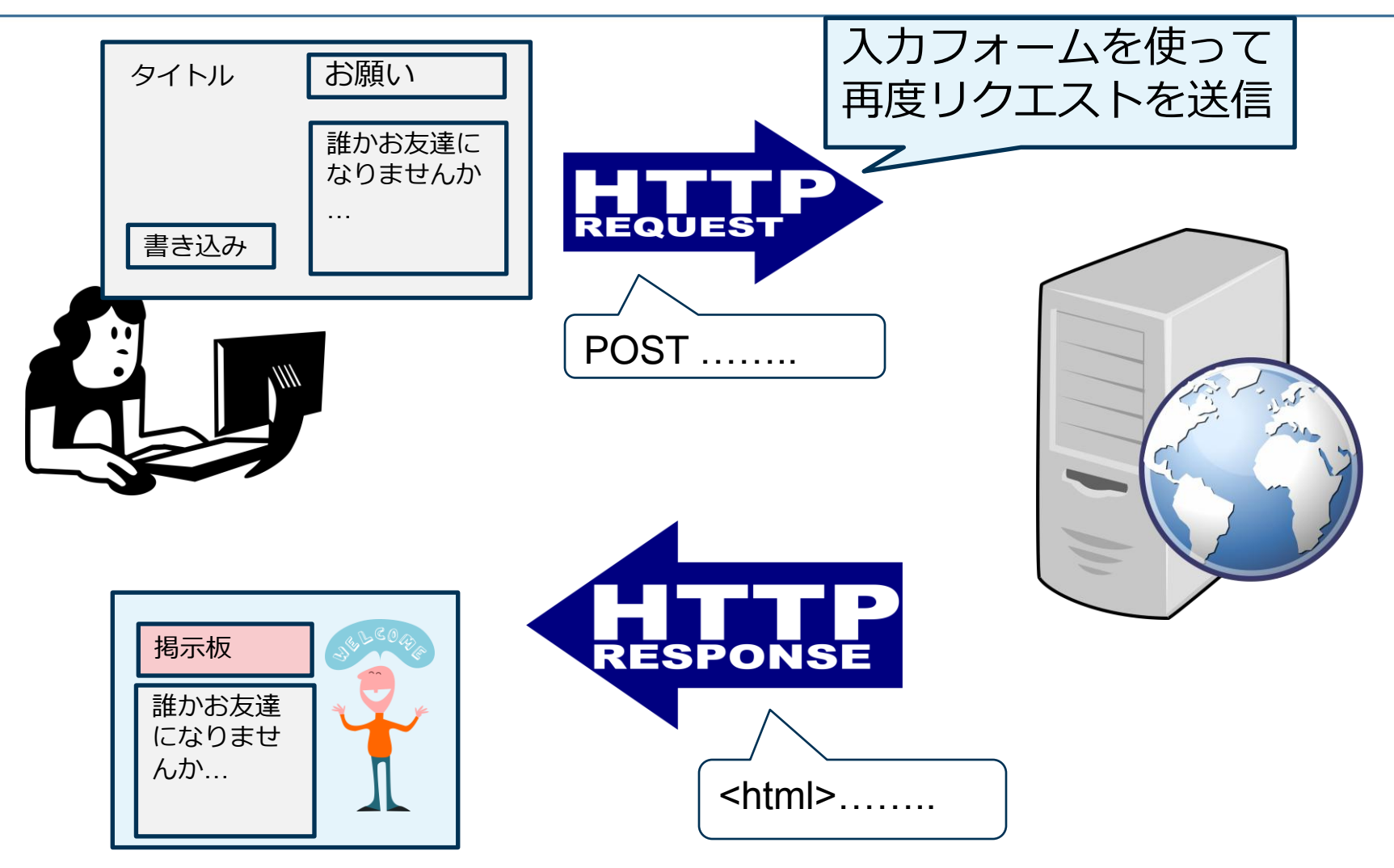

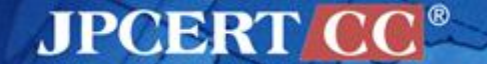

Copyright©2015JPCERT/CC All rights reserved. 12

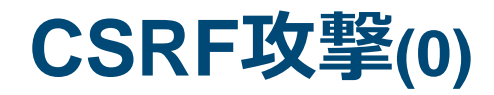

CSRF攻撃は罠サイトへのアクセスから始まります。

- 1回めのアクセス: **罠サイトから**入力フォームを取得
- 2回めのアクセス: 入力フォームにしたがってリクエストを送信
- 1. ユーザは掲示板サイトにログインした状態で、**罠ページ** にアクセス
- 2. 一件無害な内容に偽装したページが表示される
- 3. 偽装されたボタンをクリックすると、裏に仕込まれてい た書き込みリクエストを掲示板サイトに送信
- 4. サーバは書き込みリクエストを受け付け、その処理結果 を返す

※この図解では、罠ページにアクセスした後、ボタンをクリックすることで リクエストが送信されますが、ページにアクセスしただけでリクエストを送 信させるように罠ページをつくることも可能です。

**JPCERT CC®** 

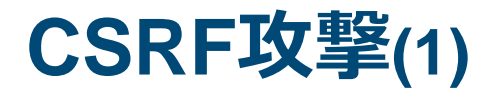

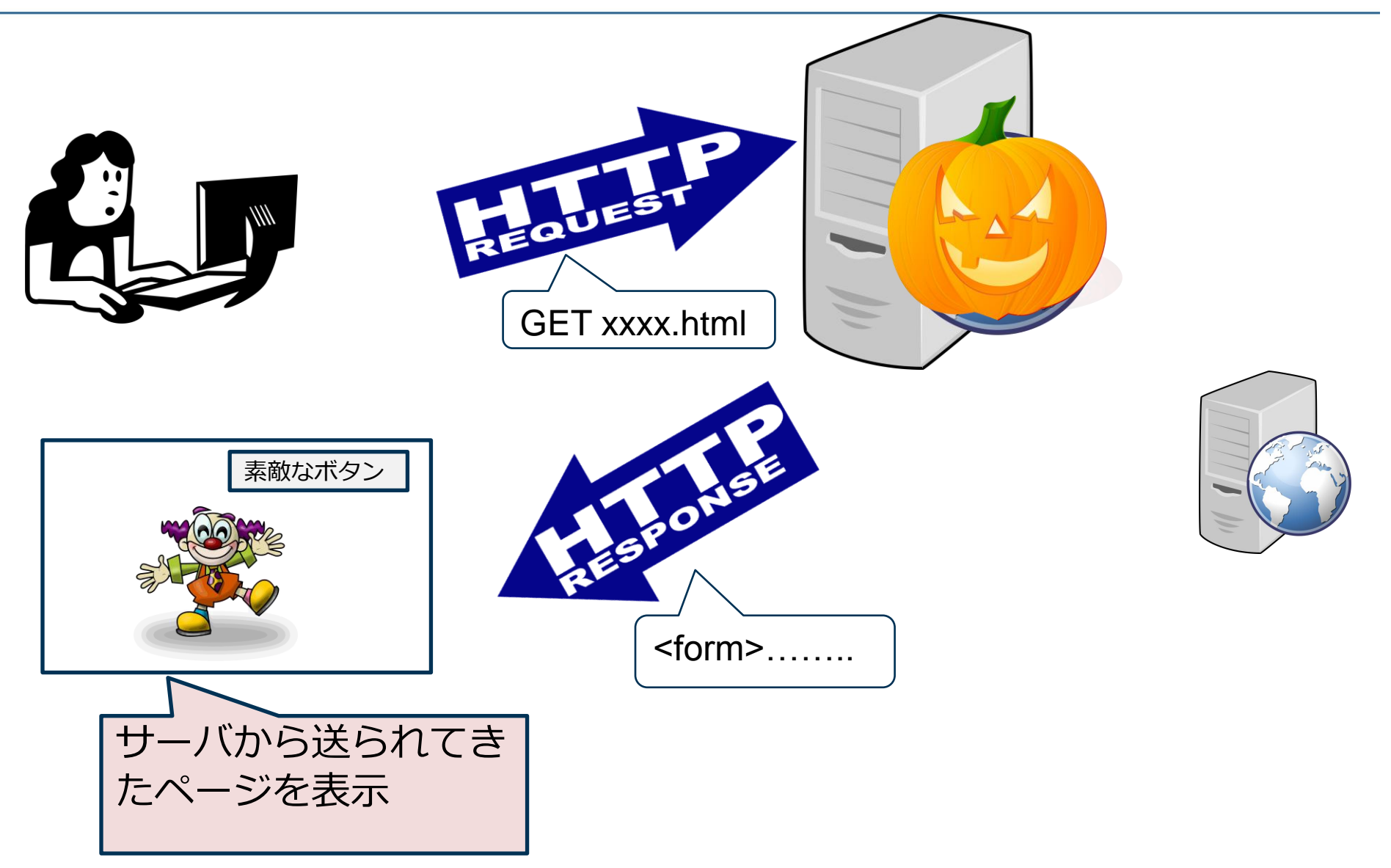

**JPCERT CC®** 

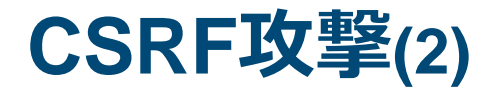

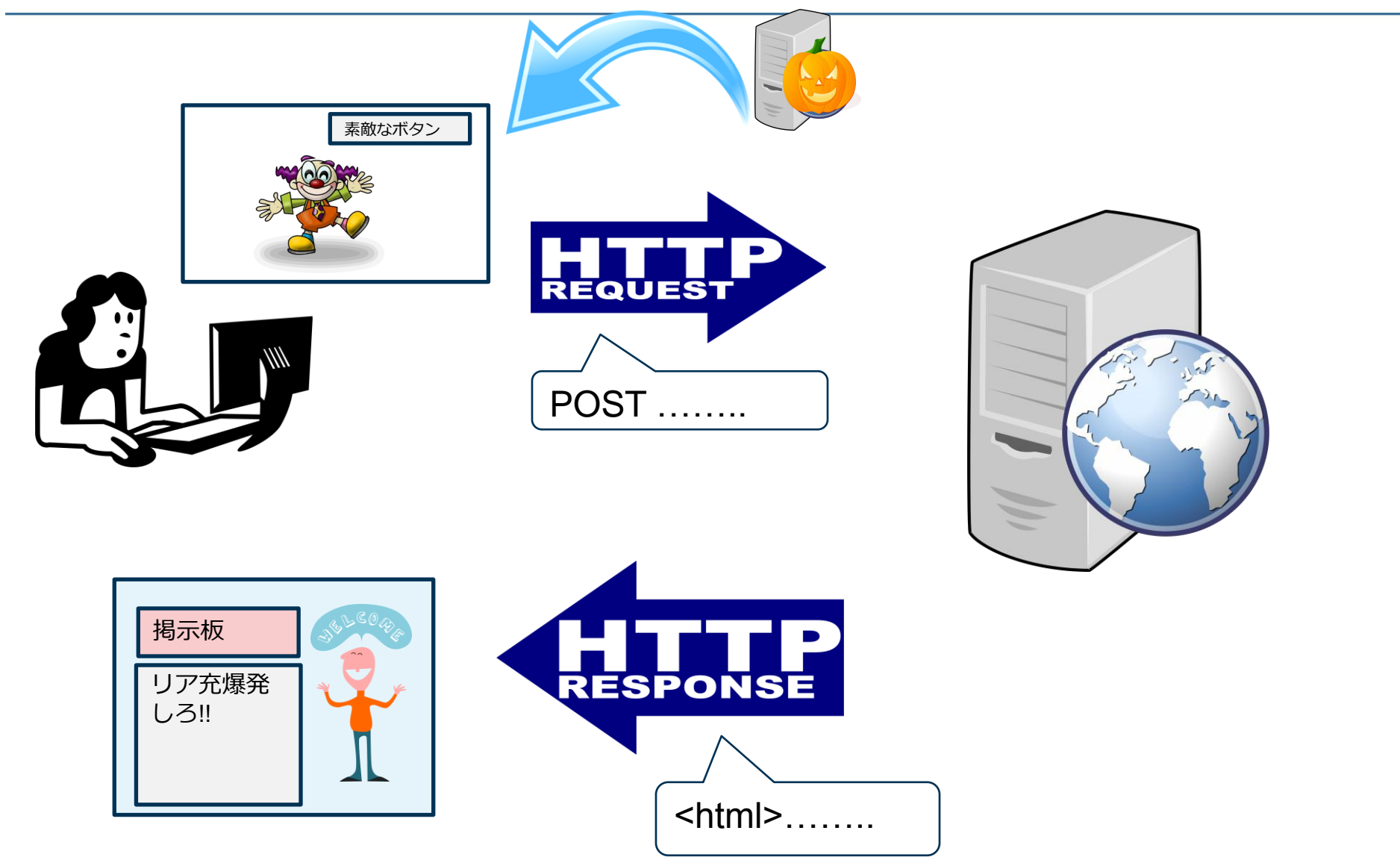

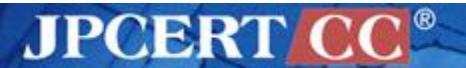

## 通常の処理と**CSRF**攻撃の違い

■ Webブラウザから見ると… —入力フォームがどこから来るかが違う —正規サイトから来るか、罠サイトから来るか ■Webアプリケーションから見ると… —どちらの場合も正規ユーザからのリクエスト

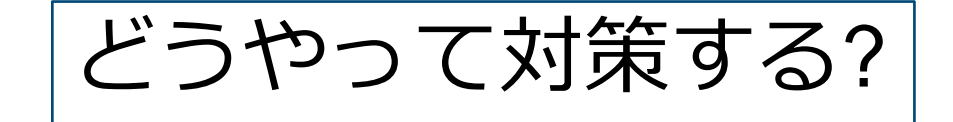

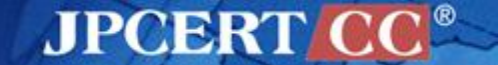

Copyright©2015JPCERT/CC All rights reserved. 16

# **CSRF(**クロスサイトリクエストフォー ジェリ**)**対策

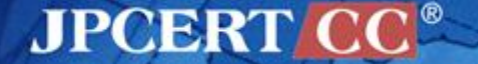

## どうやって**CSRF**対策する**?**

## ■Webアプリケーション側で対策したい —しかしCSRF攻撃でもリクエストを送るのは正規ユーザ —単純に送信者を見るだけでは区別できない

ヒント

- —Webアプリケーションに対する操作は2回のアクセス によって行われている
- 1回めのアクセス: 入力フォームを取得
- 2回めのアクセス: 入力フォームにしたがってリクエストを送信

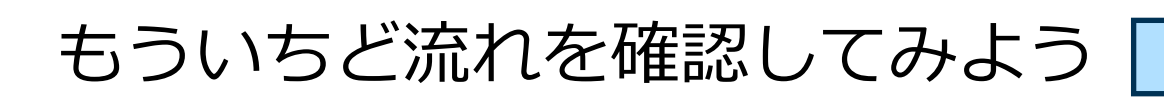

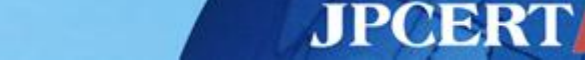

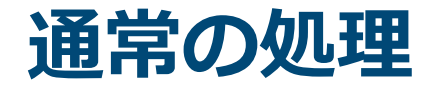

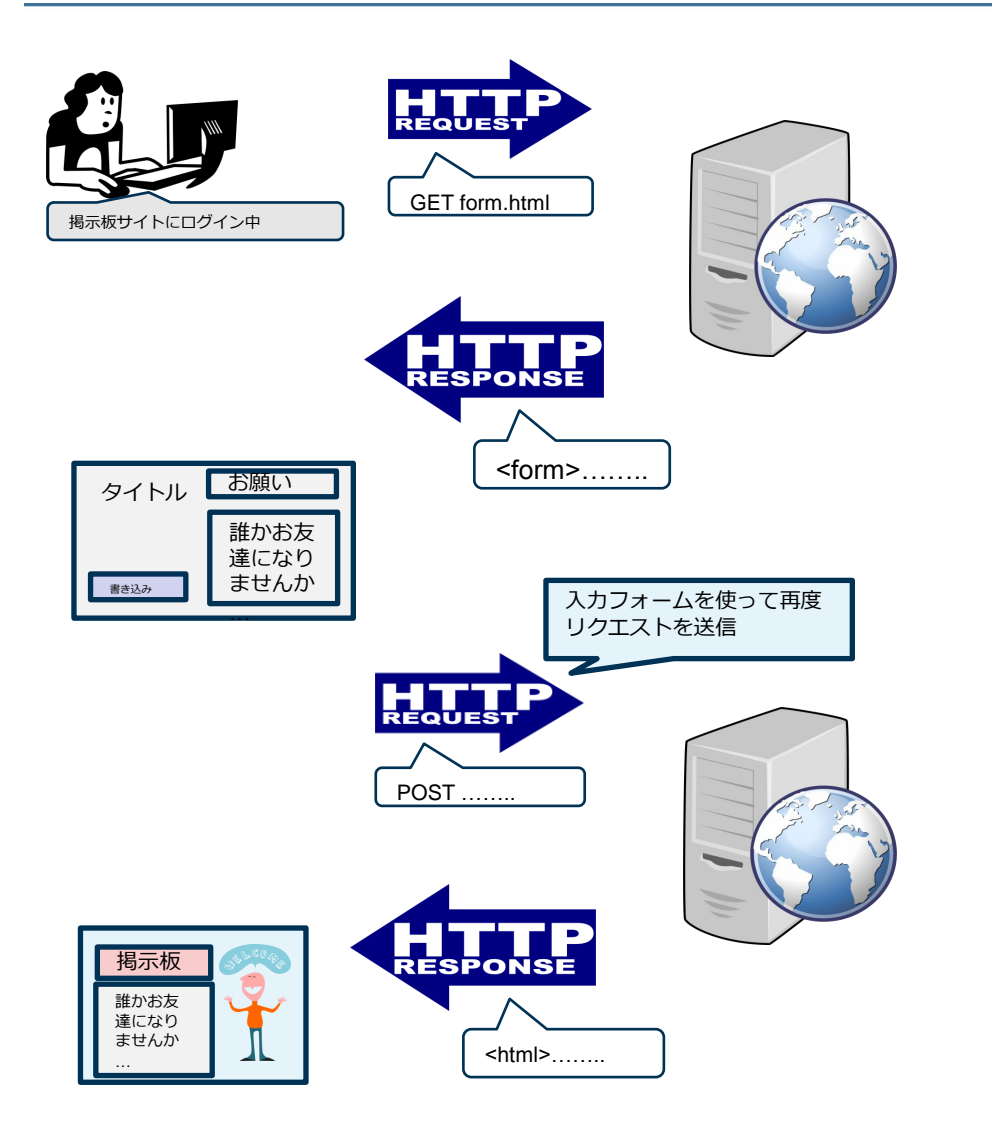

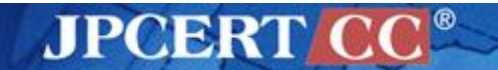

### **CSRF**攻撃を受ける場合

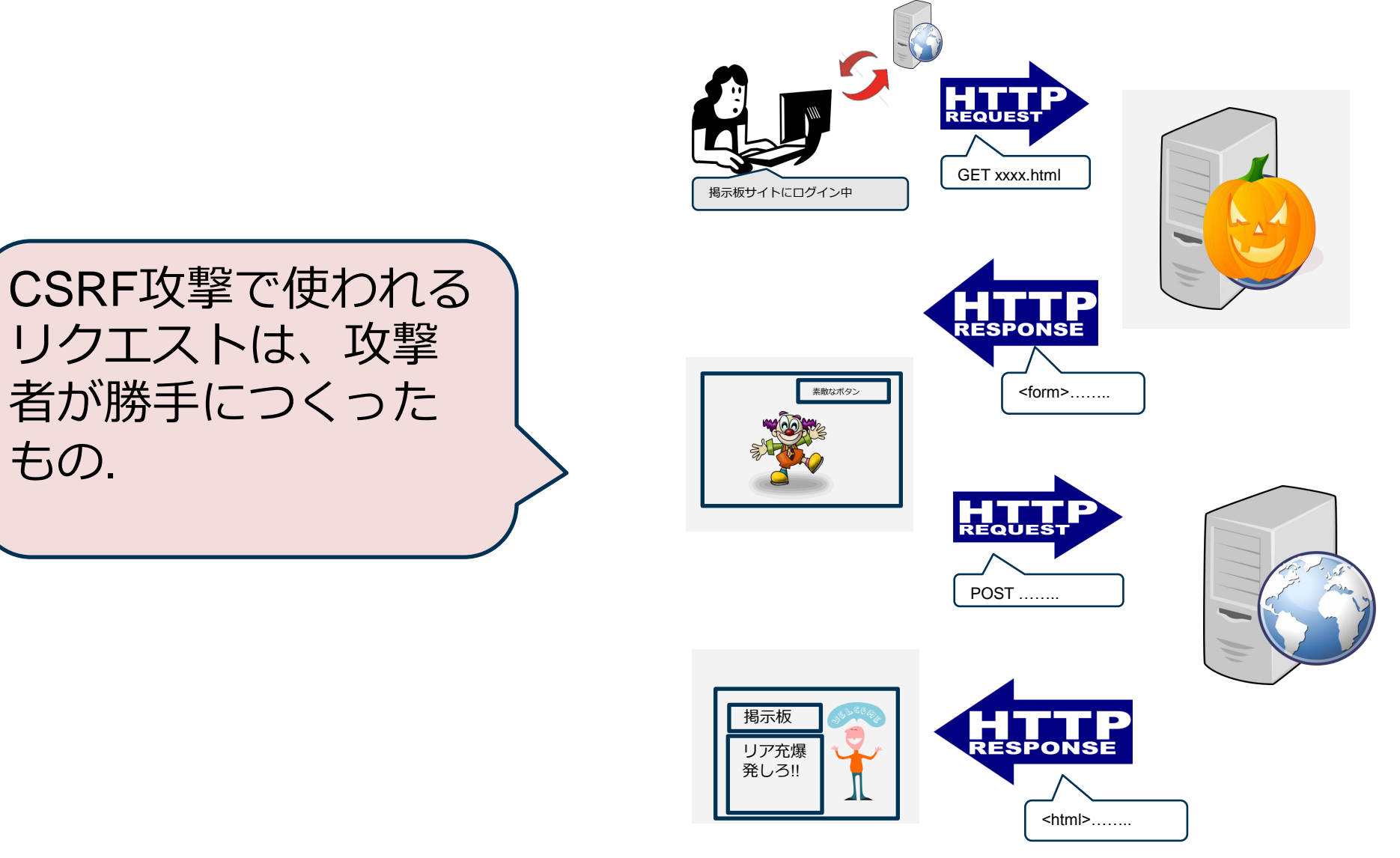

**JPCERT CC®** 

もの.

20

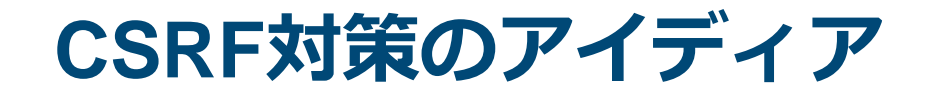

CSRF攻撃で使われるリクエストは、 攻撃者が勝手につくったもの.

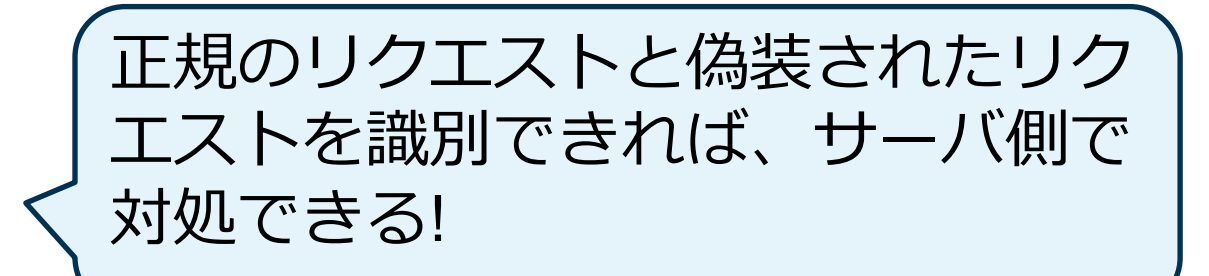

最初にブラウザに返すフォームのな かに、攻撃者が推測できない情報を 入れておけばよい!!

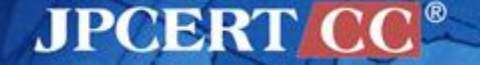

## **nonce** を使った**CSRF**対策

- 1回めのアクセスでWebブラウザに返す入力フォームに**外** 部からは推測できない情報をあらかじめ埋め込んでおく。 —この目的のために乱数**(nonce)**を使うことが多い
- 2回めのアクセスで送られてきたリクエストを処理する際 nonceの存在と値の一致を確認することで、正規のリクエ ストか否かを識別する。

参考: IPA「セキュアプログラミング講座、Webアプリケーション編」第4章セッション対策

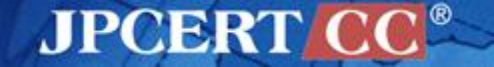

## **nonce** を使った**CSRF**対策

#### ■ Webアプリケーションフレームワークの多くはCSRF 対策に関する機能を提供している。

—"Most frameworks have built-in CSRF support such as Joomla, Spring, Struts, Ruby on Rails, .NET and others."

<https://www.owasp.org/index.php/CSRF>

—IPA「セキュアプログラミング講座」では Ruby-on-Rails の例を紹介(2007年時点の資料)

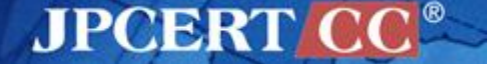

# **CSRF**脆弱性事例

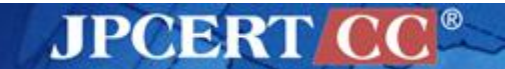

Copyright©2015JPCERT/CC All rights reserved. 24

#### 事例**1: Spacewalk**

- 製品名:Spacewalk
- 製品概要: Red Hat が提供するLinuxシステムの統合管理ツールRed Hat Network SatelliteのOSS版
- 製品URL : <u><http://spacewalk.redhat.com/></u>

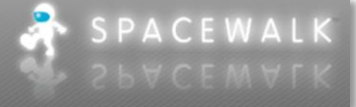

- CVE:CVE-2009-4139
- アドバイザリURL:
	- <http://www.redhat.com/support/errata/RHSA-2011-0879.html>
	- <http://securitytracker.com/id?1025674>
	- [https://bugzilla.redhat.com/show\\_bug.cgi?id=529483](https://bugzilla.redhat.com/show_bug.cgi?id=529483)
	- <http://xforce.iss.net/xforce/xfdb/68074>
	- 脆弱性指摘バージョン:1.2.39
- 脆弱性修正バージョン:1.2.39-85

#### 脆弱なコードのポイント

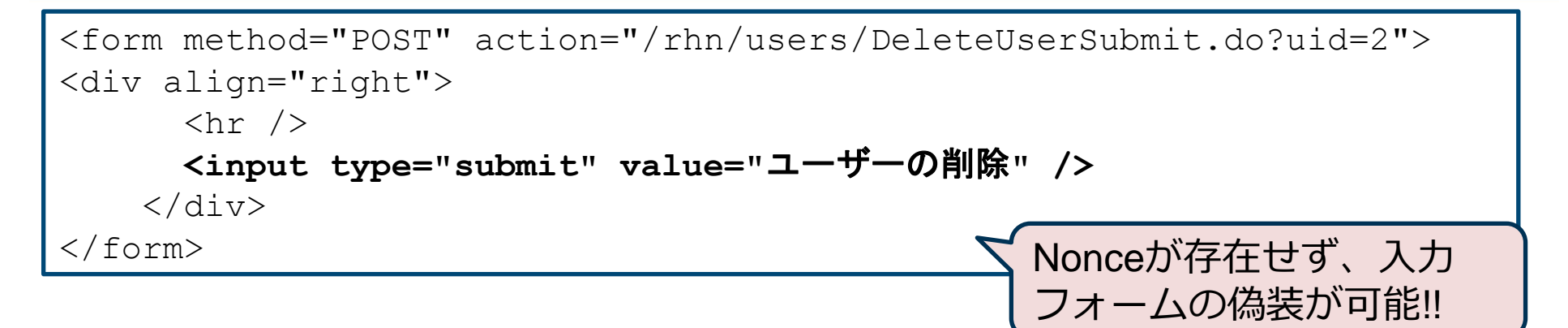

#### ■例えば、CSRF攻撃によりユーザー削除が可能。

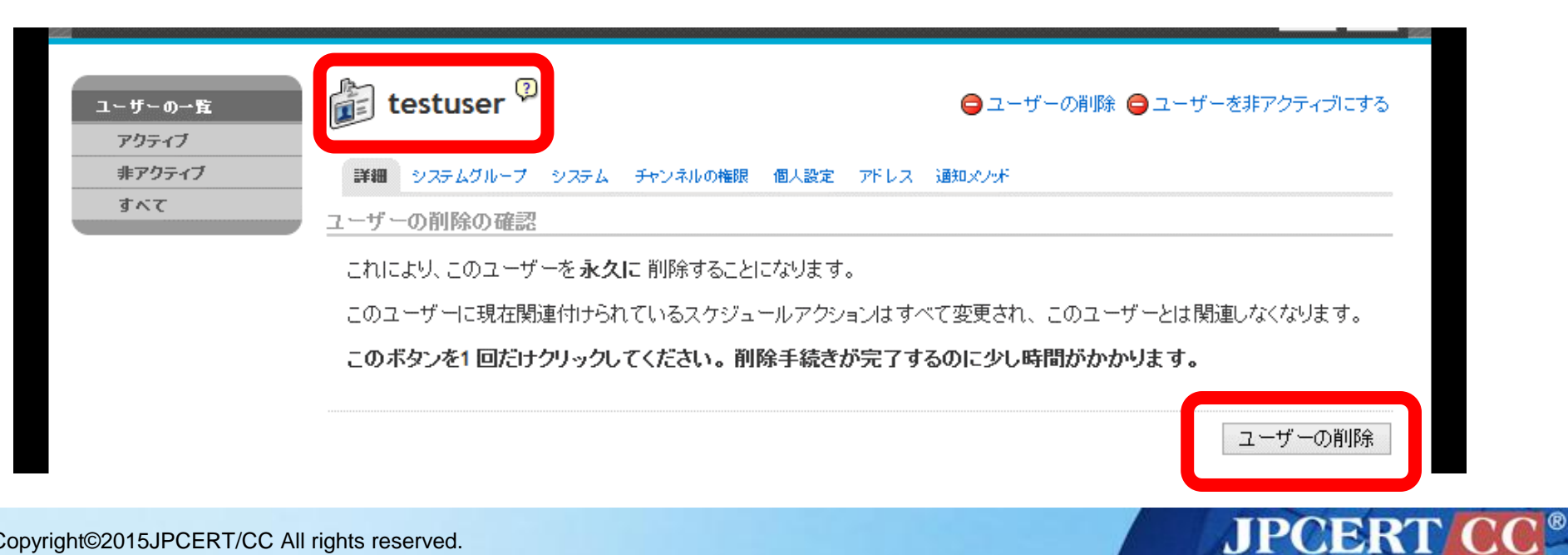

#### **Spacewalk**における**CSRF**の修正

### カスタムタグを定義し、リクエストの内容にCSRF対策トーク ンを追加している。

- SpacewalkではWebフレームワーク Apache Struts を利用しており、カスタムタグは Apache Struts の機能
- フォームが含まれるJSPファイル(348個)へカスタムタグを挿入

```
<form method="POST"
       action="/rhn/users/DeleteUserSubmit.do?uid=${param.uid}">
     <rhn:csrf />
     <html:submit styleClass="btn btn-danger">
         <bean:message key="deleteuser.jsp.delete"/>
     </html:submit>
</form>
```
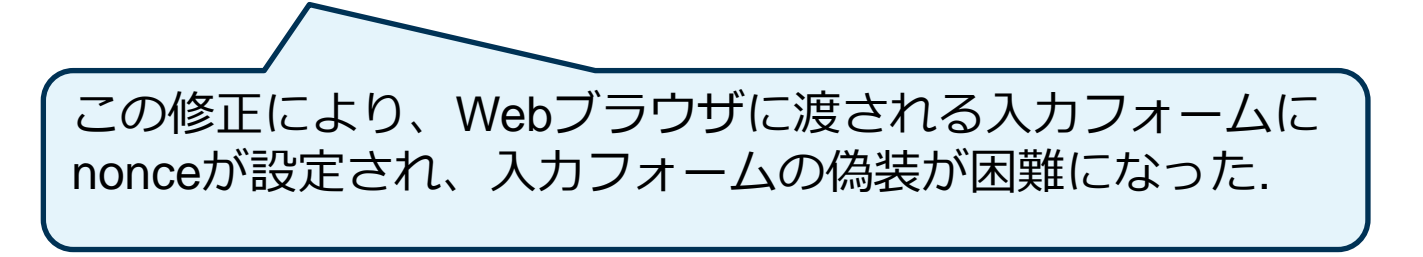

**AJPOBRI** 

#### 事例**2: Login Rebuilder**

製品名:Login Rebuilder

- ■製品概要:ログインページをデフォルトのwp-login.phpから変 更する事でセキュリティを向上するWordPressプラグイン。
- 製品URL :
	- <https://wordpress.org/plugins/login-rebuilder/>
	- <http://plugins.svn.wordpress.org/login-rebuilder>
- CVE: CVE-2014-3882
- ■アドバイザリURL:
	- <http://wordpress.org/plugins/login-rebuilder/changelog/>
	- [http://12net.jp/news/n20140623\\_01.html](http://12net.jp/news/n20140623_01.html)
	- [https://jvn.jp/jp/JVN05329568/index.html](http://jvn.jp/en/jp/JVN05329568/index.html)
- 脆弱性指摘バージョン:1.1.3(リビジョン868421)
	- 脆弱性修正バージョン:1.2.0(リビジョン914619)

**JPCERT C** 

#### 脆弱なフォームの場所

#### WordPress管理画面のLogin Rebuilderの設定フォーム(「設定」→「ログインページ」)

http://website/wordpress/wp-admin/options-general.php?page=login-rebuilder-properties

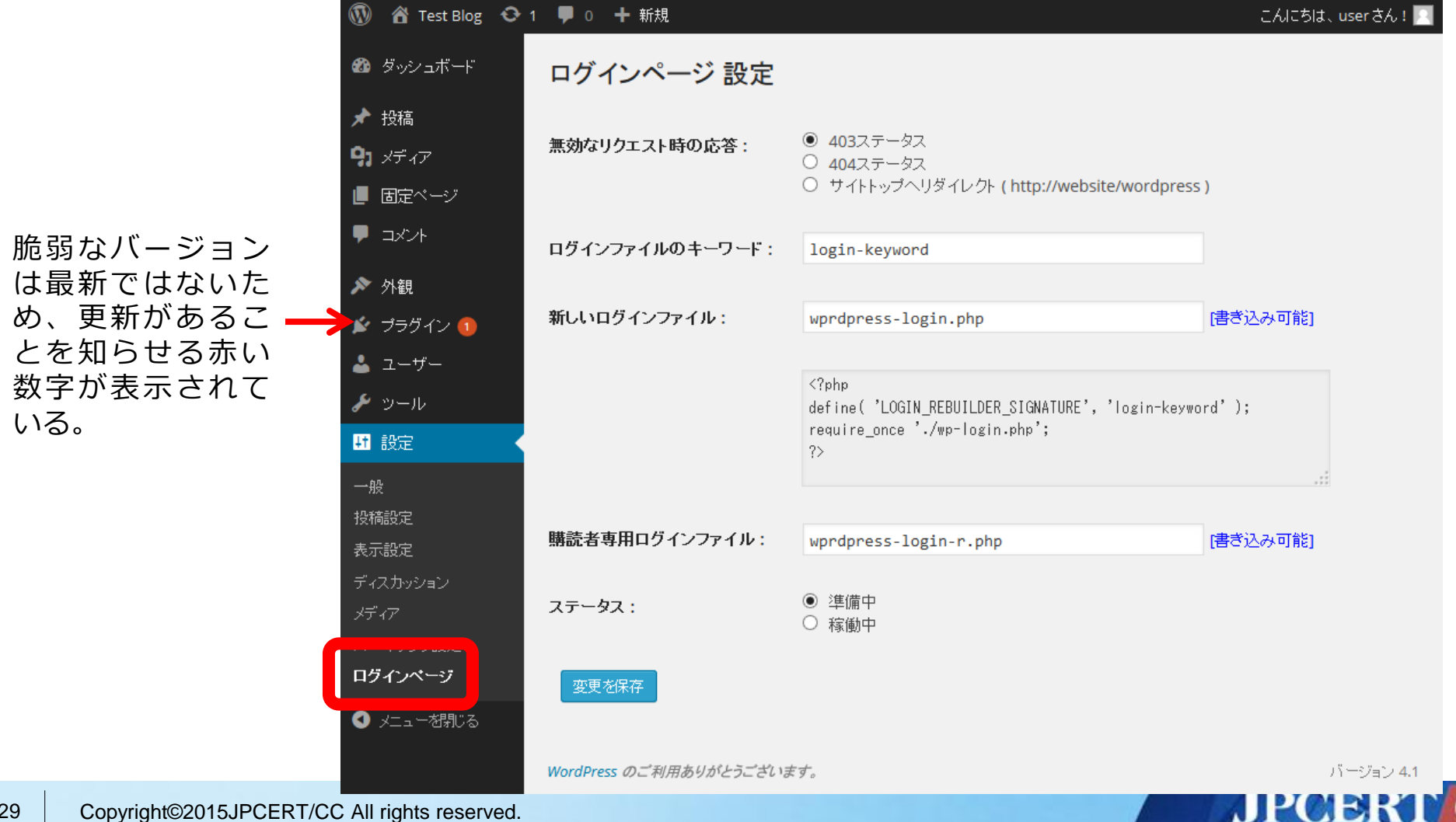

### **form**タグ内の内容

**JPCERT CC®** 

```
<form method="post" action="/wordpress/wp-admin/options-general.php?page=login-rebuilder-
properties">
(省略)
<input type="radio" name="properties[response]" id="properties_response_1" 
value="1" checked='checked' />
<input type="radio" name="properties[response]" id="properties_response_2" value="2" />
<input type="radio" name="properties[response]" id="properties_response_3" value="3" />
(省略)
<input type="text" name="properties[keyword]" id="properties_keyword" value="login-keyword" 
class="regular-text code" />
(省略)
<input type="text" name="properties[page]" id="properties_page" value="wprdpress-login.php" 
class="regular-text code" />
(省略)
<textarea name="properties[content]" id="login_page_content" rows="4" cols="60" style="font-
family: monospace; " readonly="readonly"></textarea>
(省略)
<input type="text" name="properties[page_subscriber]" id="properties_page_subscriber" 
value="wprdpress-login-r.php" class="regular-text code" />
(省略)
<input type="radio" name="properties[status]" id="properties_status_0" value="0" 
checked='checked' />
<input type="radio" name="properties[status]" id="properties_status_1" value="1" />
(省略)
<input type="submit" name="submit" value="変更を保存" class="button-primary" />
</form>
```
### **Login Rebuilder**の**CSRF**修正バージョンのポイント

WordPressのwp\_create\_nonce()を使用して一時的な値 \$nonce を生成し、フォーム の既存のキー(properties[response])に追加。

#### nonce生成部分

**\$nonce** = wp\_create\_nonce( self::LOGIN\_REBUILDER\_PROPERTIES\_NAME.'@'.\$wp\_version.'@'.LOGIN\_REBUILDER\_DB\_VERSION);

#### input要素のname属性の値への追加例 (properties[page]の場合、他も同様)

<input type="text" name="**properties\_<?php echo \$nonce; ?>[page]**" id="properties\_page" value="<?php \_e( \$this->properties['page'] ); ?>" class="regular-text code" />

#### nonceの検証部分(POST内容のキー名の存在確認)

if ( isset( \$\_POST['properties**\_**'.**\$nonce**] ) ) {

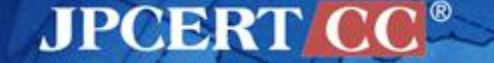

#### **Login Rebuilder**の**CSRF**修正バージョンのポイント

修正後のHTMLのinput要素 (properties[page]の場合)

```
<input type="text" name="properties_c6808428a6[page]" id="properties_page" 
value="wprdpress-login.php" class="regular-text code" />
```
- inputのname属性を「properties[response]」から 「properties**\_c6808428a6**[response]」といった一時的なものを使用するように 変更
- フォームからPOSTされた内容のキーがproperties**\_c6808428a6**ではない場合は 変更を行わない

Login Rebuilderのnonceを用いたCSRF対策の実装は、独立 したinput要素ではなく既存のinput要素のname属性の値を 変更するという形で行われている。 (今回確認したバージョン1.2.0の場合)

**JPCERT** 

### 参考**: WordPress**本体が提供する**nonce**関連の関数**(1)**

- WordPressはnonceを取り扱う関数群が用意されており、 プラグインやテンプレートで使用できる。
	- WordPressのnonceに関するページ: [https://codex.wordpress.org/WordPress\\_Nonces](http://codex.wordpress.org/WordPress_Nonces)
	- 関数リファレンス: <u>[http://wpdocs.osdn.jp/](http://wpdocs.sourceforge.jp/%E9%96%A2%E6%95%B0%E3%83%AA%E3%83%95%E3%82%A1%E3%83%AC%E3%83%B3%E3%82%B9)[関数リファレンス](http://wpdocs.sourceforge.jp/%E9%96%A2%E6%95%B0%E3%83%AA%E3%83%95%E3%82%A1%E3%83%AC%E3%83%B3%E3%82%B9)</u>
- nonce を取り扱う関数は関数名に nonce という文字列が含 まれる

### 参考**: WordPress**本体が提供する**nonce**関連の関数**(2)**

#### 使用例(関数リファレンスより):

● nonceの生成(wp\_create\_nonceを使用):リンク先URLにnonceを挿入している

```
<?php $nonce= wp_create_nonce ('my-nonce'); >
<a href='myplugin.php?_wpnonce=<?php echo $nonce ?>'>
```
nonceの確認(wp\_verify\_nonceを使用):検証に失敗したら終了(die)する

```
<?php
     $nonce=$_REQUEST['_wpnonce'];
    if (! wp_verify_nonce($nonce, 'my-nonce') )
       die('Security check');
?>
```
※ この他、プラグインの設定ページなどのような管理ページにおける nonce の検証処理を想定した check\_admin\_referer 関数や check\_ajax\_referer 関 数が提供されている。

AJPOBRI

## **CSRF**脆弱性事例を探す

さらに実際の事例を調べるには、脆弱性情報を集めた サイトで検索すると便利

- CVE [\(https://cve.mitre.org/\)](https://cve.mitre.org/))
- NVD [\(https://nvd.nist.gov/\)](https://nvd.nist.gov/))
- JVN [\(https://jvn.jp/\)](https://jvn.jp/))
- OSVDB ([http://www.osvdb.org/\)](https://www.osvdb.org/)

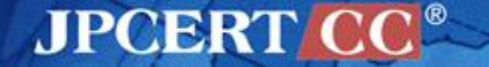

## **CSRF**脆弱性事例を探す**: CVE** <sup>と</sup> **NVD**

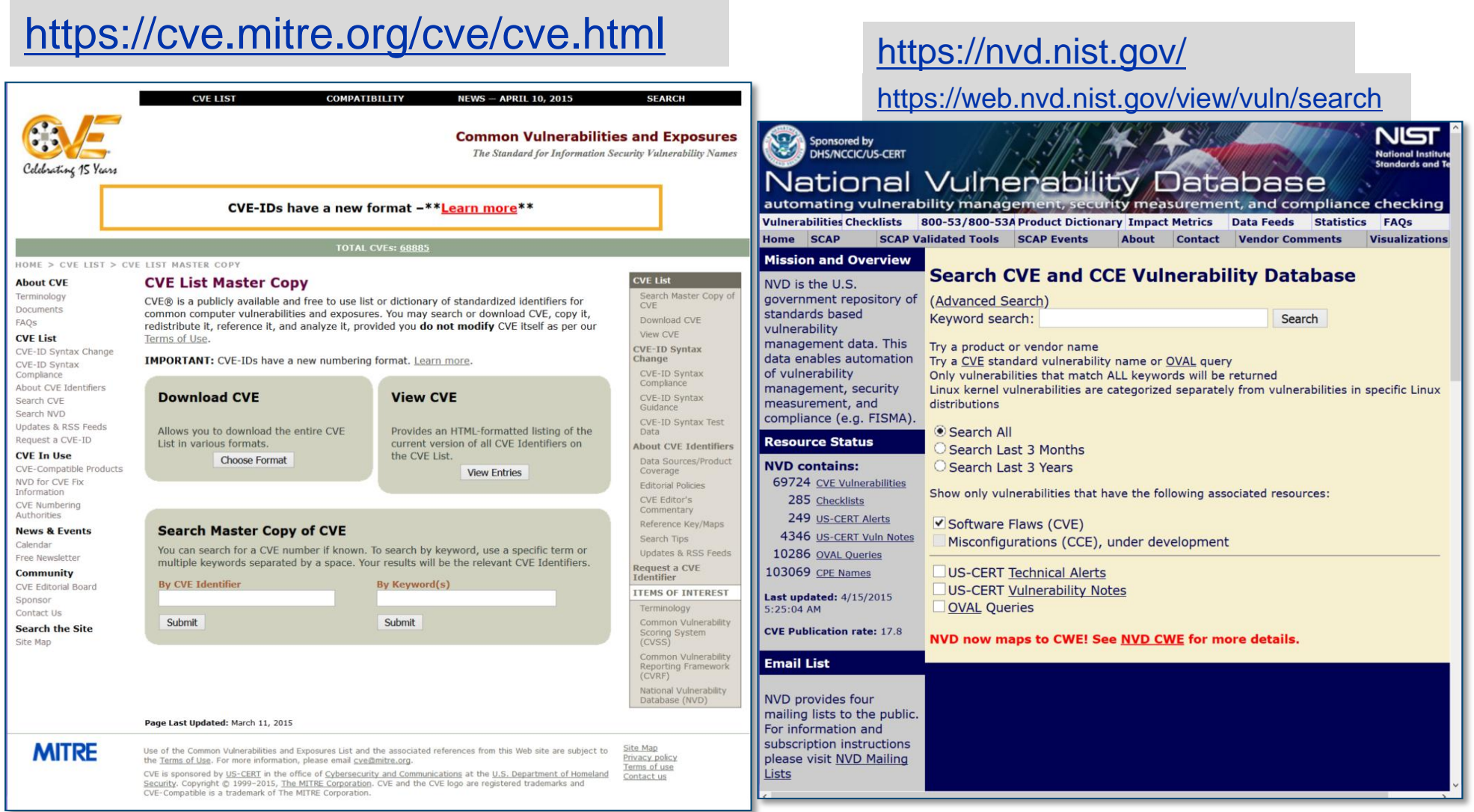

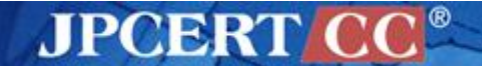
## **CSRF**脆弱性事例を探す**: JVN** <sup>と</sup> **OSVDB**

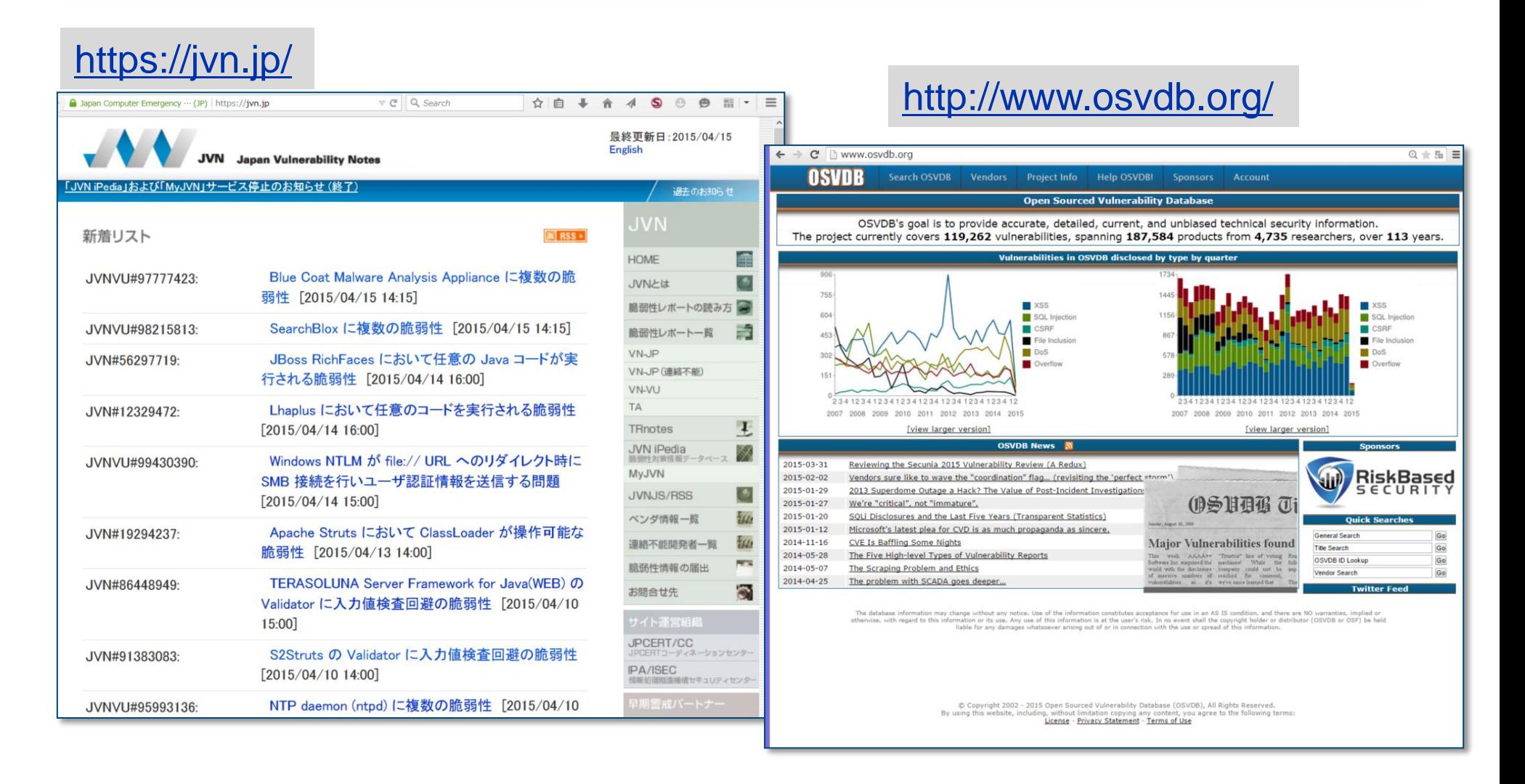

**JPCERT CC®** 

## **CVE**で**CSRF**脆弱性事例を探してみると**……**

- 2001年から2014年の範囲でCVEの概要(Description)に 「CSRF」を含むもの、で検索すると1039件存在
	- CVEでは対象製品で使われているプログラミング言語の情報は 記載されていないため、どの言語で実装されたソフトウェアに CSRFが多く発見されているかは分からない
	- CVEの概要の中に問題となるファイル名 foo.phpやBarServletな どが記載され、PHPやJavaで記載されていると推測できる場合 もある
- JVNの脆弱性レポートでは39件存在
	- PHP: 13件、Perl: 2件、Ruby: 1件など

## **CSRF**脆弱性事例 **(JVN** 掲載案件から抜粋**)**

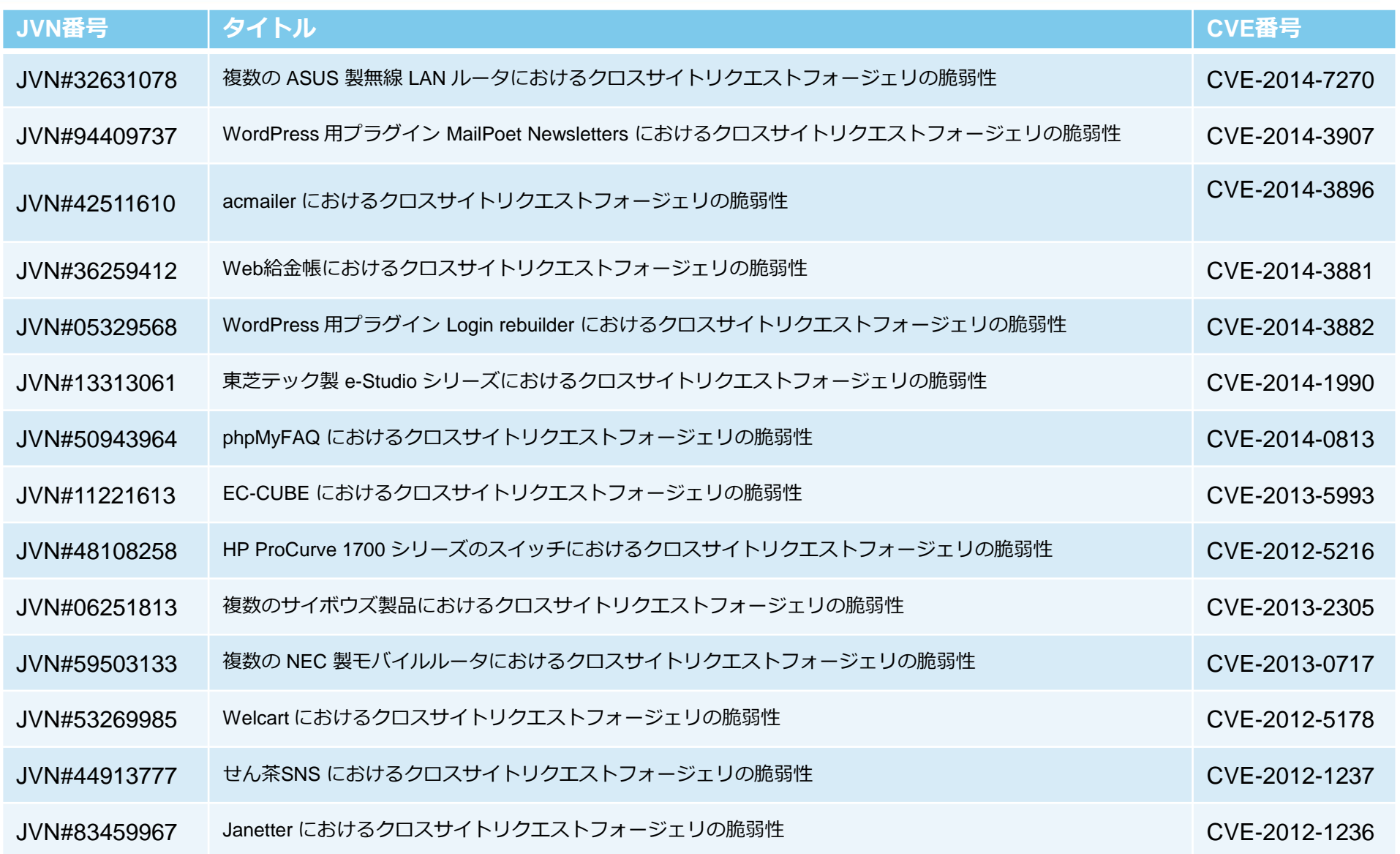

**JPCERT CC®** 

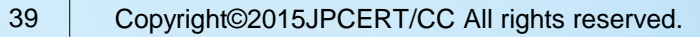

# **CSRF(**クロスサイトリクエストフォー ジェリ**)**対策ライブラリの紹介

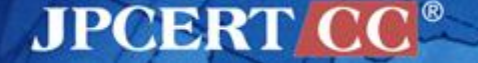

## **CSRF**対策ライブラリとは

フォームへのnonce埋め込み、受信したフォームの nonceチェックなどCSRF対策のための処理を支援する ライブラリ

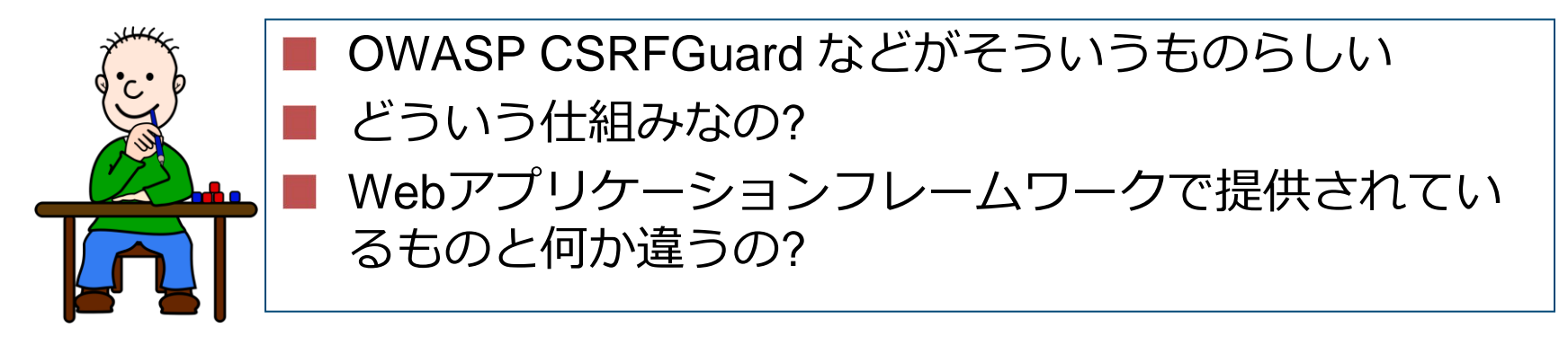

ここでは、CSRF対策ライブラリがどういうものか簡単な説明と、 すでに紹介したCSRF脆弱性事例に独自にCSRF対策ライブラリ 適用を試みた様子を紹介します。 CSRF対策を検討する際の参考にしてください。

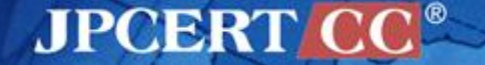

# **CSRF**対策ライブラリとは

### Java, PHP, PythonにおけるCSRF脆弱性対策ライブラリの例.

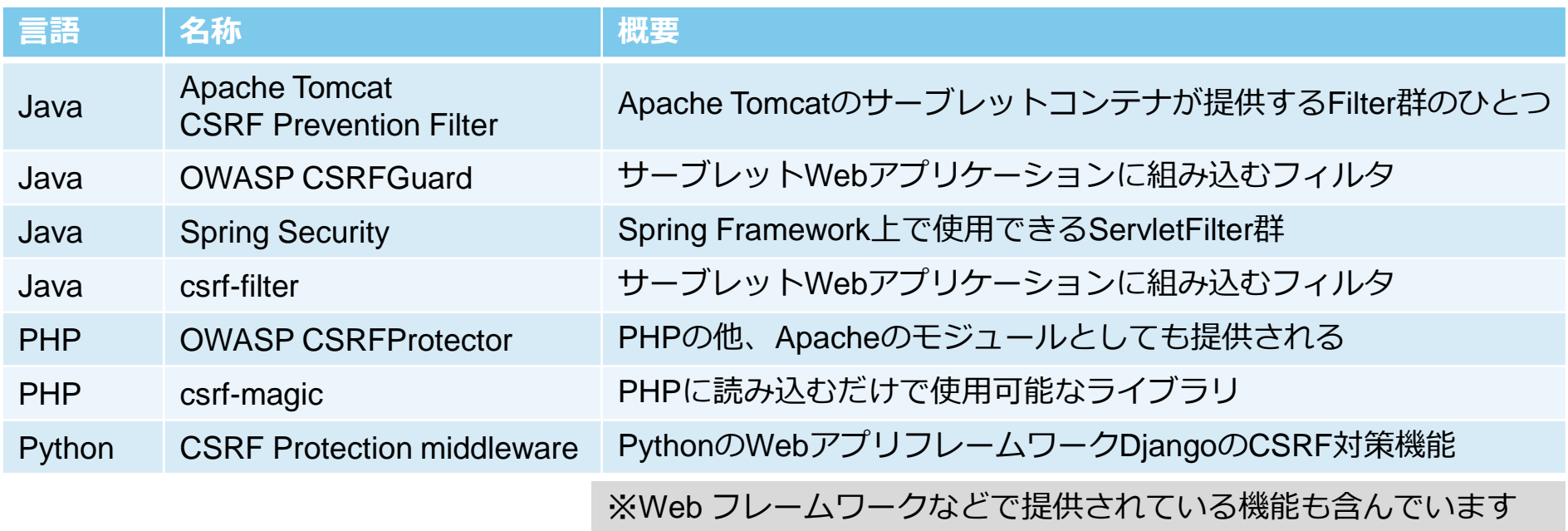

TIOBEによるプログラミング言語ランキングにおいてwebアプリケーション開発に使用され る言語の中ではJava, PHP, Pythonが上位に位置している.

**JPCERTI** 

- <http://www.tiobe.com/index.php/content/paperinfo/tpci/index.html>
- (2015年2月の時点ではC, Java, C++, Objective-C, C#, JavaScript, PHP, Pythonと続く)

## **CSRF**対策ライブラリの実装アプローチ

### ■ Java の場合 —アプリケーションサーバ(tomcatなど)のフィルタ機能として実装 —Webアプリケーションフレームワークの機能を利用してWebア プリケーションの手前に実装

### PHPの場合

—PHPの**ob\_start()**による出力バッファに対する処理などを使って 実装

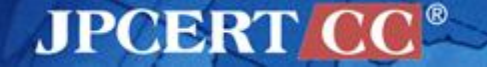

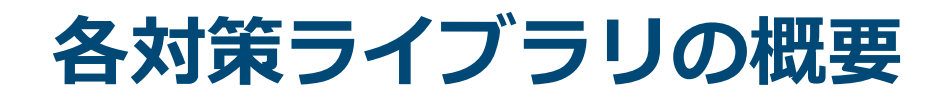

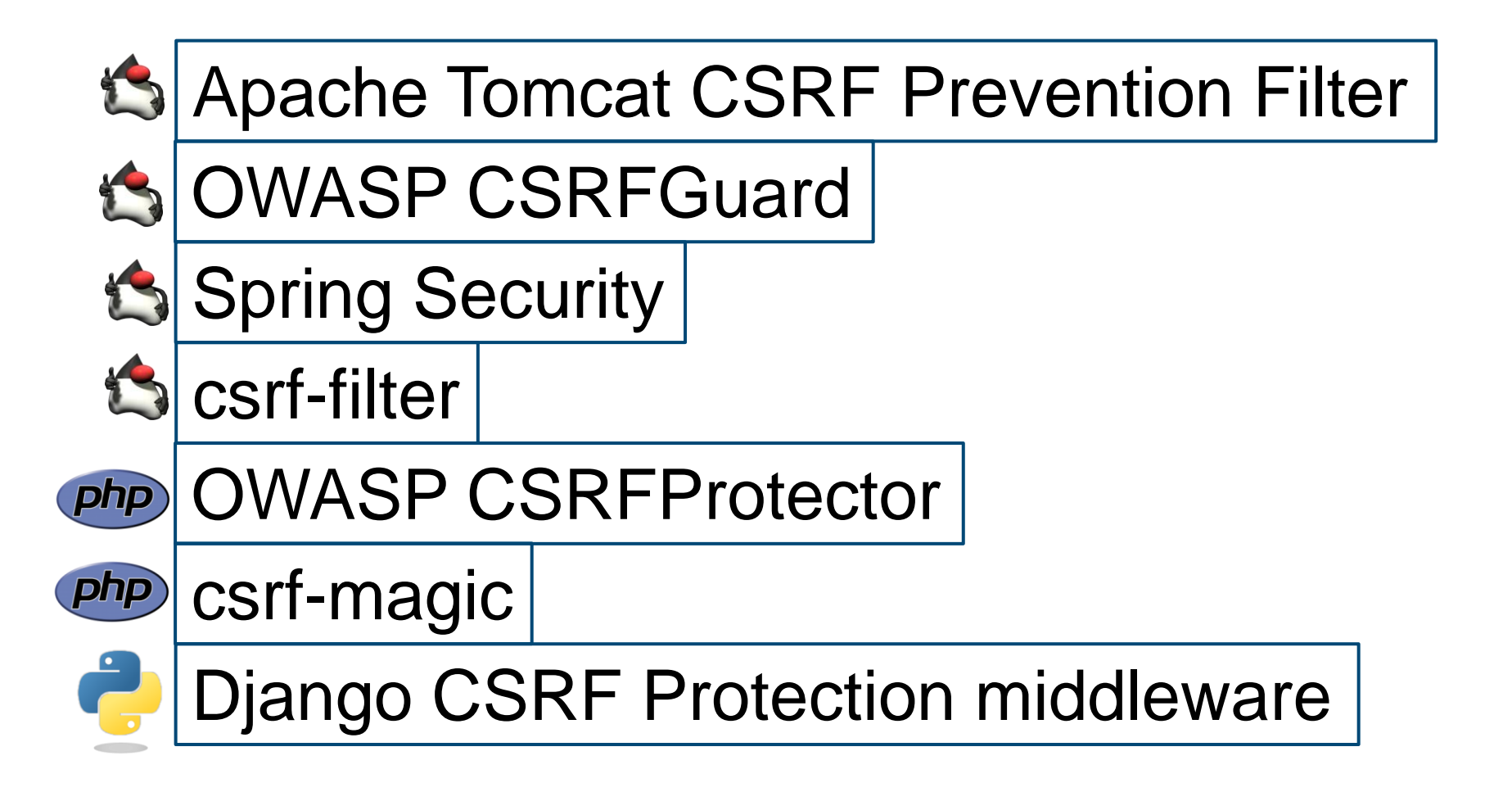

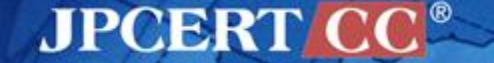

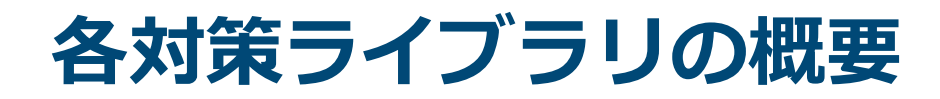

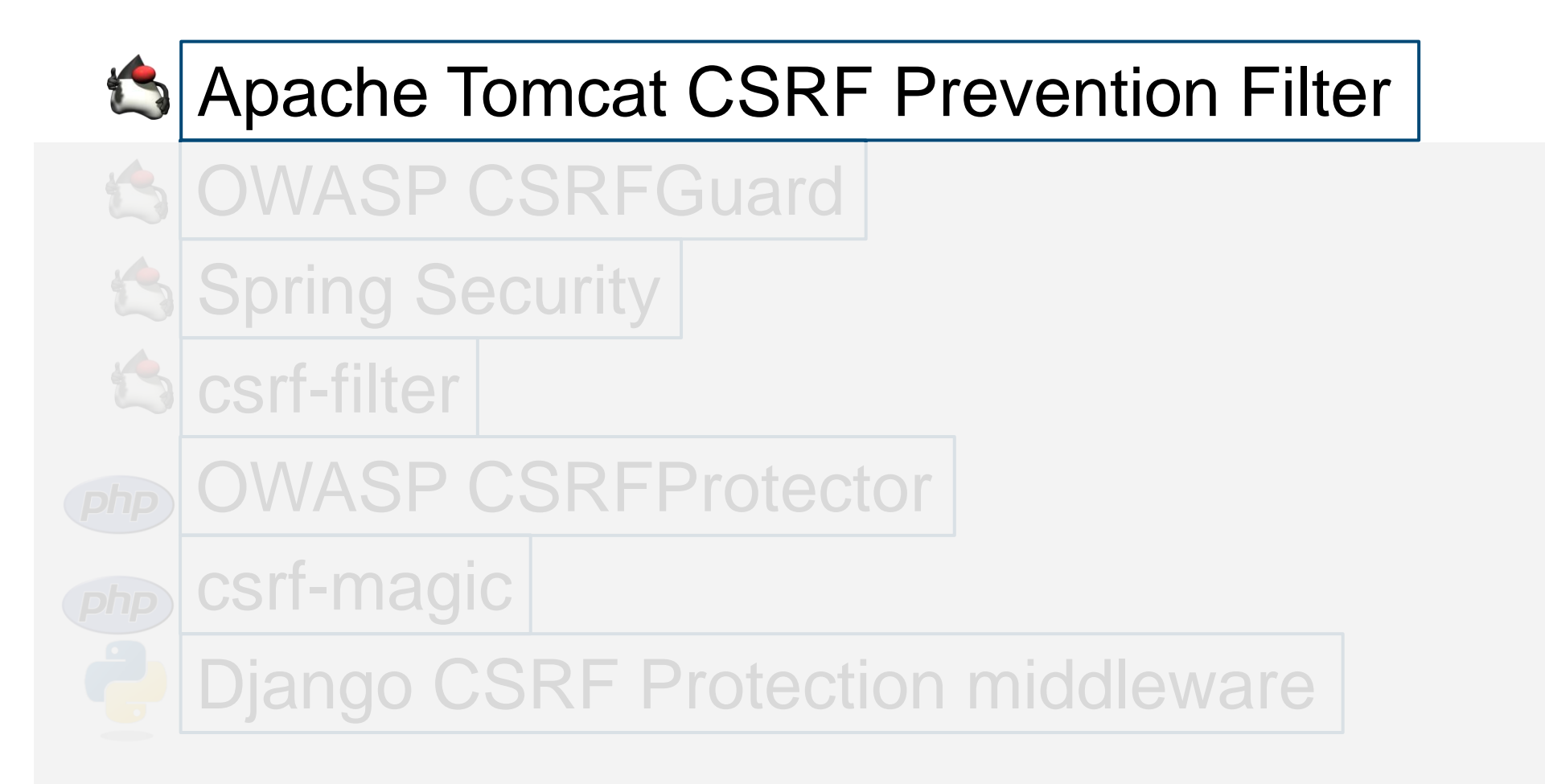

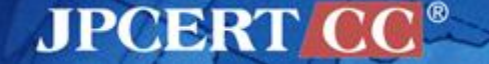

## **CSRF Prevention Filter**概要

- **■名称:CSRF Prevention Filter** 
	- ープロジェクトURL: <http://tomcat.apache.org/>
	- ドキュメントURL: [http://tomcat.apache.org/tomcat-7.0-doc/config/filter.html#CSRF\\_Prevention\\_Filter](http://tomcat.apache.org/tomcat-7.0-doc/config/filter.html)
- 概要:
	- Apache Tomcatのサーブレットコンテナが提供するFilter群のひとつ
	- CSRF対策としてnonceを用いた検証を行う
	- ミドルウェアであるTomcat内にCSRF対策ライブラリに相当するクラスがある為、本ライ ブラリを適用したWebアプリケーションは、Jetty等の他のサーブレットコンテナではクラ スが参照できず動作しない
- 対策原理:
	- JavaサーブレットのFilter機構を用いてクライアントとサーブレット本体の間に割り込み、 リクエストにnonce付加、レスポンス中のnonce検証を行う

### ■ 適用手順:

- 1. Webアプリケーションの設定を記載する web.xml に本ライブラリを指定する
- 2. クライアントへ応答するWebページを生成する JSP の form要素の部分を書き換える

## **CSRF Prevention Filter**適用方法**(1)**

### 1. Webアプリケーションの設定を記載する web.xml に本ライ ブラリを指定する

#### <filter>

#### **<!–- CSRF Prevention Filter**の宣言 **-->**

<filter-name>CsrfFilter</filter-name>

 <filter-class>org.apache.catalina.filters.CsrfPreventionFilter </filter-class>

### **<!–-** パラメータの設定例。詳細は次ページに記載 **-->**

<init-param>

<param-name>entryPoints</param-name>

```
 <param-value>/entry.jsp</param-value>
```
</init-param>

</filter>

#### **<!–-** 宣言した**CSRF Prevention Filter**の適用範囲の設定 **-->**

```
<filter-mapping>
     <filter-name>CsrfFilter</filter-name>
     <url-pattern>/*</url-pattern>
</filter-mapping>
```
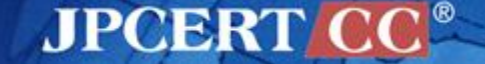

## **CSRF Prevention Filter**適用方法**(2)**

### init-paramの項にて指定できるパラメータ

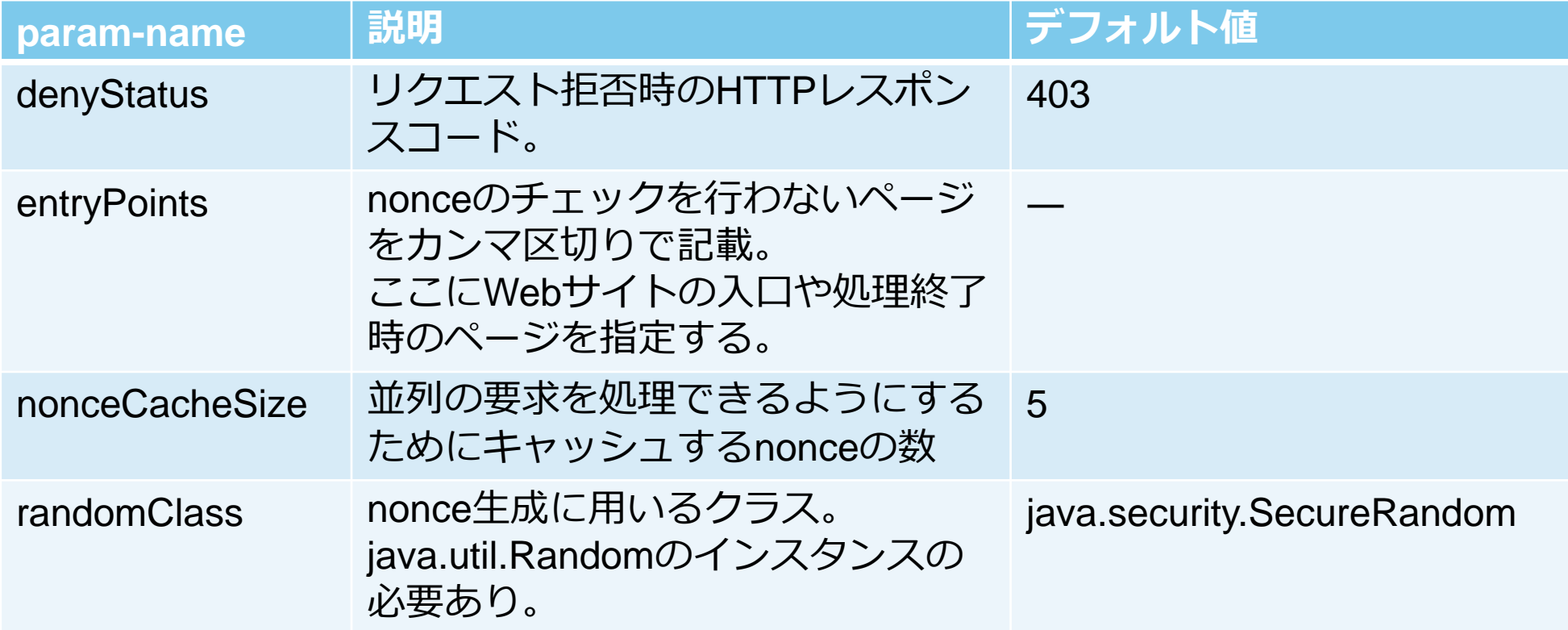

## **CSRF Prevention Filter**適用方法**(3)**

2. クライアントへ応答するWebページを生成する JSP の form 要素の部分を書き換える

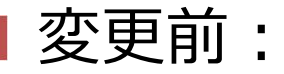

<form action="path/to/servlet" method="POST">

変更後:

```
< String urlAction = "path/to/servlet";
  String urlActionEncoded = response.encodeURL(urlAction);
\approx<form action="<%=urlActionEncoded %>" method="POST">
```
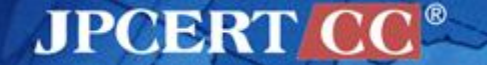

## **CSRF Prevention Filter**適用方法**(4)**

- CSRFから保護したいformの送信先である "path/to/servlet" を HttpServletResponse#encodeURL(String) メソッドで処理する
- ●encodeURLメソッドはCSRF対策固有のものではなく、クッ キー利用不可時にセッションIDを付与するもの

([https://tomcat.apache.org/tomcat-7.0](https://tomcat.apache.org/tomcat-7.0-doc/servletapi/javax/servlet/http/HttpServletResponse.html) [doc/servletapi/javax/servlet/http/HttpServletResponse.html#encodeURL\(java.lang.String\)](https://tomcat.apache.org/tomcat-7.0-doc/servletapi/javax/servlet/http/HttpServletResponse.html)

●実行時には以下のようにnonceがformの送信先 path/to/servlet の後ろに付与される

 $<$ form action="path/to/servlet**;jsessionid=7F7A056EC7C094FA2A37231852 5EE5CB?org.apache.catalina.filters.CSRF\_NONCE=521334A9F01F17C 4B0D3D847A221A9BB**" method="POST">

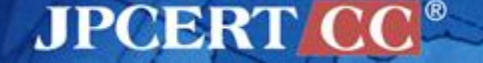

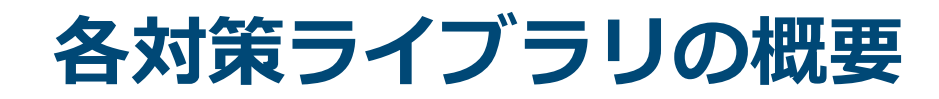

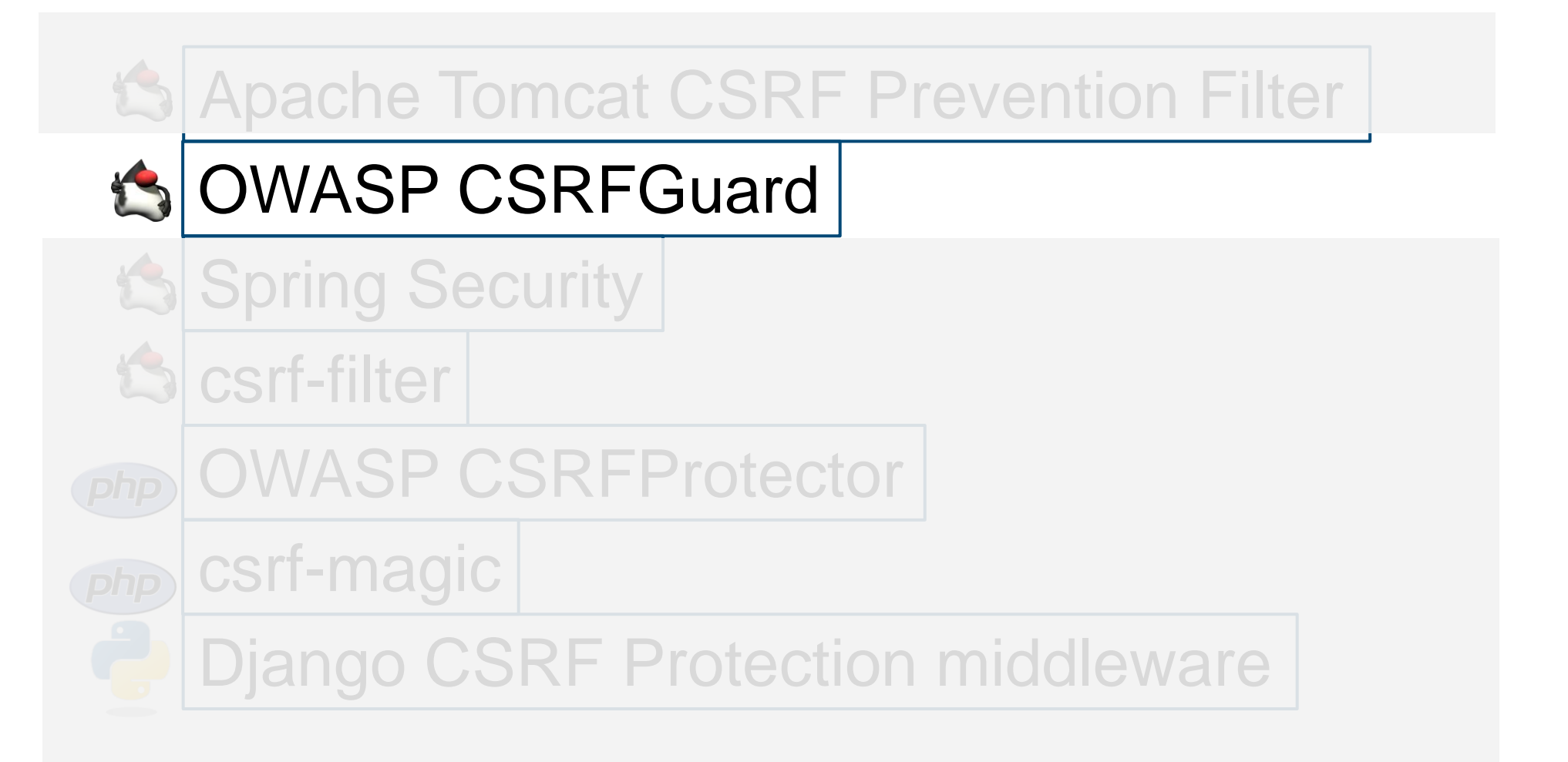

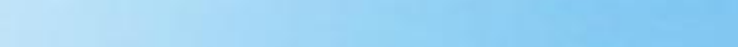

**JPCERT CC** 

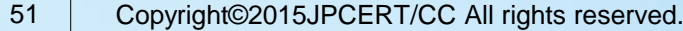

## **OWASP CSRFGuard**概要

### **■ 名称: OWASP CSRFGuard**

ープロジェクトURL: <https://www.owasp.org/index.php/CSRFGuard>

— ドキュメントURL: [https://www.owasp.org/index.php/CSRFGuard\\_3\\_User\\_Manual](https://www.owasp.org/index.php/CSRFGuard_3_User_Manual)

概要:

- OWASPが提供するサーブレット向けのCSRF対策ライブラリ
- CSRF対策としてnonceを用いた検証を行う
- ●フォームへのnonceの埋め込みにJavaScriptを使用しているため、JavaScriptが使用できない 環境では動作しない
- ●独立したjarファイルとして配布されているため、サーブレットコンテナの種類に依存しない

■ 対策原理:

— JavaサーブレットのFilter機構を用いてクライアントとサーブレット本体の間に割り込み、リ クエストにnonce付加、レスポンス中のnonce検証を行う

AJPOBRTI

適用手順:

- 1. アプリケーションの classpath へ 本ライブラリの jar を追加する
- 2. Webアプリケーションの設定を記載する web.xml に本ライブラリを指定する
- 3. 設定ファイル Owasp.CsrfGuard.properties に設定を記載する
- 4. クライアントへ応答するWebページを生成する JSP を書き換える

## **OWASP CSRFGuard**適用方法**(1)**

- 1. アプリケーションの classpath へ Owasp.CsrfGuard.jar を 追加
	- 例えばWebアプリケーションの /WEB-INF/lib ディレ クトリ内に配置する

## **OWASP CSRFGuard**適用方法**(2)**

### 2. Webアプリケーションの設定を記載する web.xml に本ライ ブラリを指定する

**<!– OWASP CSRFGuard**の**Listener**の宣言 **-->**

<listener><listener-class>org.owasp.csrfguard.CsrfGuardServletContextListener</listener-class></listener> <listener><listener-class>org.owasp.csrfguard.CsrfGuardHttpSessionListener</listener-class></listener>

**JPCERT CC®** 

#### **<!–** 設定ファイルのパスの指定 次ページで説明 **-->**

<context-param>

<param-name>Owasp.CsrfGuard.Config</param-name>

<param-value>WEB-INF/Owasp.CsrfGuard.properties</param-value>

</context-param>

#### **<!– OWASP CSRFGuard**の**Filter**の宣言 **-->**

 $<$ filter>

<filter-name>CSRFGuard</filter-name>

<filter-class>org.owasp.csrfguard.CsrfGuardFilter</filter-class>

</filter>

#### **<!–-** 宣言した**CSRF Prevention Filter**の適用範囲の設定 **-->**

<filter-mapping>

<filter-name>CSRFGuard</filter-name>

<url-pattern>/\*</url-pattern>

</filter-mapping>

#### **<!–-** ページにトークンを挿入する**JavaScript**の**Servlet**の宣言 **-->**

<servlet>

<servlet-name>JavaScriptServlet</servlet-name>

 <servlet-class>org.owasp.csrfguard.servlet.JavaScriptServlet</servlet-class> </servlet>

#### **<!–- JavaScript**の**Servlet**のパス指定 **-->**

<servlet-mapping>

<servlet-name>JavaScriptServlet</servlet-name>

```
 <url-pattern>/JavaScriptServlet</url-pattern>
```
</servlet-mapping>

## **OWASP CSRFGuard**適用方法**(3)**

3. WEB-INF/Owasp.CsrfGuard.properties に設定を記載する。

### 指定できる主な項目

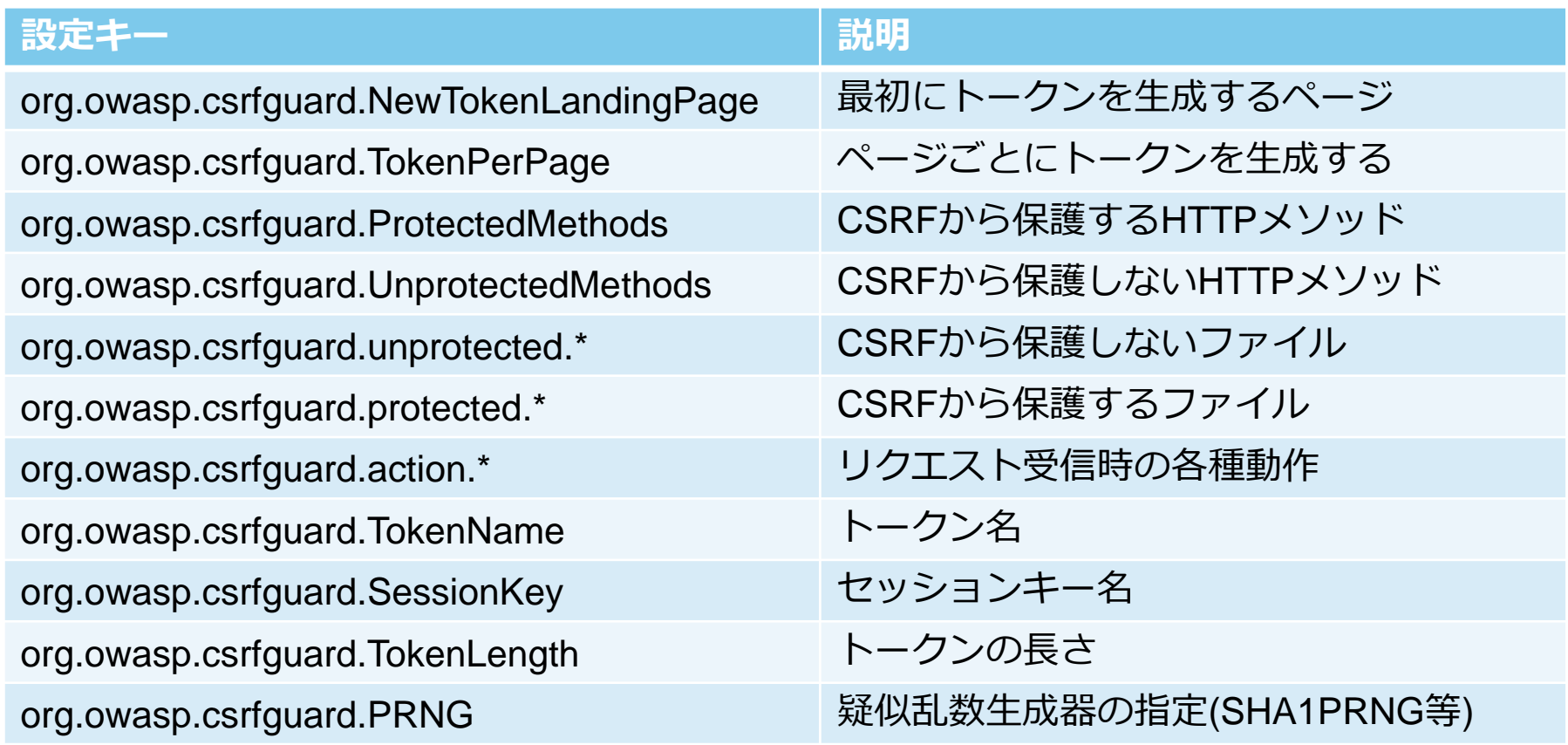

## **OWASP CSRFGuard**適用方法**(4)**

4. JSPファイルのhead要素内またはbody要素の閉じタグ直前に nonceを追加するためのJavaScript(OWASP CSRFGuardのServlet)を 指定したscript要素を挿入する

<script src="/path/to/webapp/JavaScriptServlet"></script>

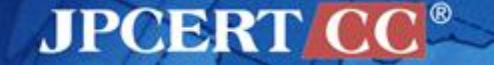

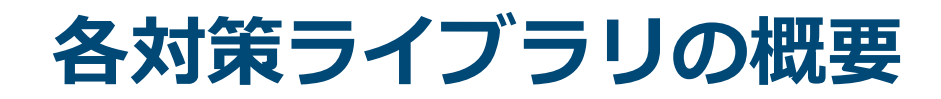

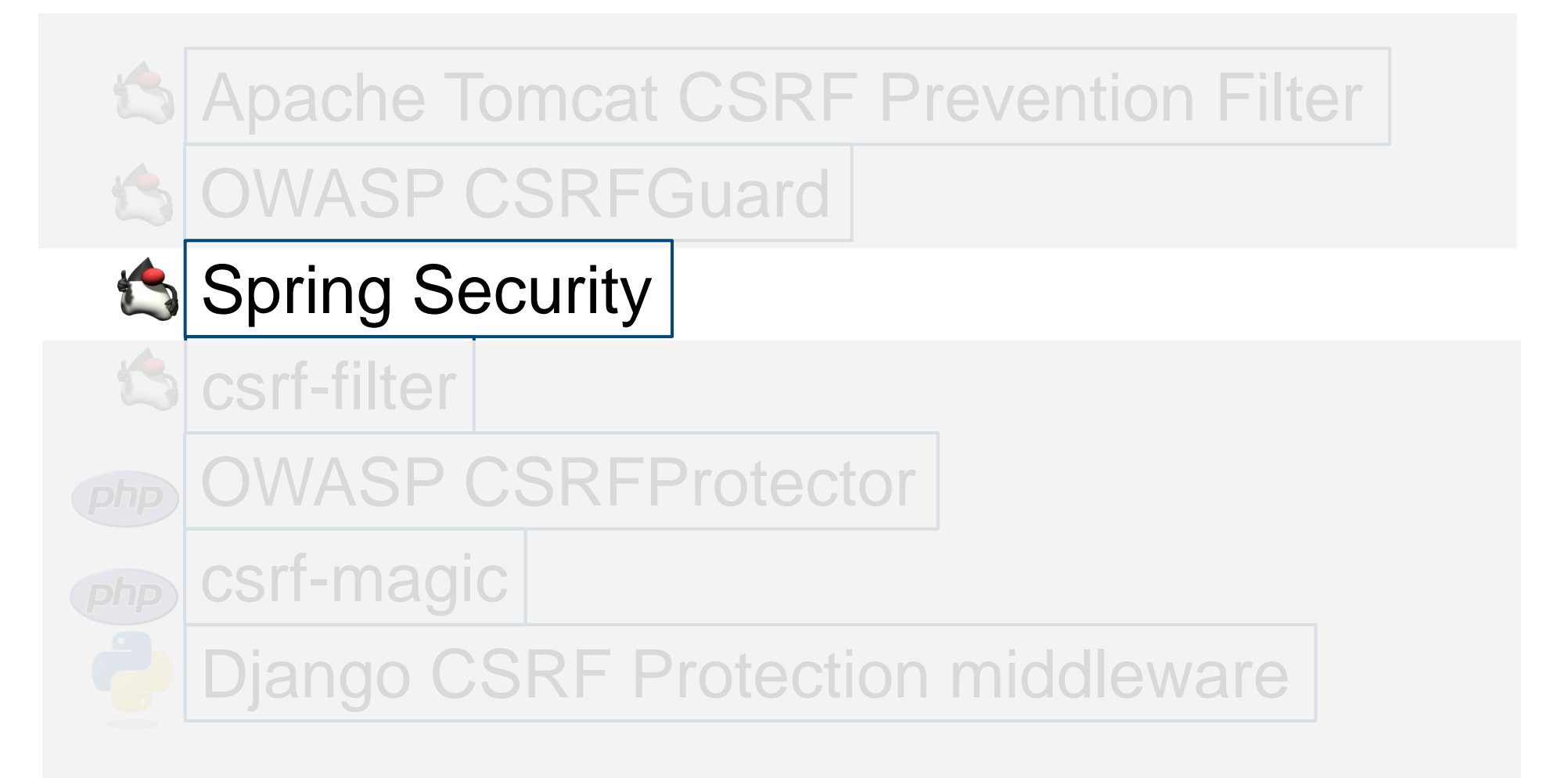

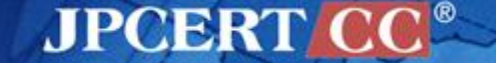

# **Spring Security** 概要

- **名称: Spring Security** 
	- ープロジェクトURL: <http://projects.spring.io/spring-security/>
	- ドキュメントURL: [http://docs.spring.io/spring](http://docs.spring.io/spring-security/site/docs/3.2.5.RELEASE/reference/htmlsingle/)[security/site/docs/3.2.5.RELEASE/reference/htmlsingle/#csrf-using](http://docs.spring.io/spring-security/site/docs/3.2.5.RELEASE/reference/htmlsingle/)

### 概要:

- ●認証認可を提供するServletFilter群のなかにCSRF対策機能も実装されている
- CSRF対策としてnonceを用いた検証を行う
- Spring Framework で使うことが前提. 一般的に Spring Security 単体では使えない

### 対策原理:

— JavaサーブレットのFilter機構を用いてクライアントとサーブレット本体の間に割り込み、 リクエストにnonce付加、レスポンス中のnonce検証を行う

### 適用手順:

- 1. Webアプリケーションの設定を記載する web.xml に Spring Security を指定する
- 2. SpringのXML設定ファイル(applicationSecurity.xml)の http 要素の中にcsrf要素を記載
- 3. JSPファイルのform要素にトークンを記載したinput要素を追加する

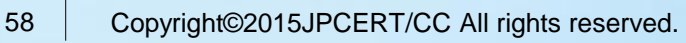

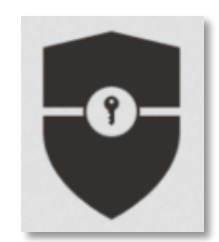

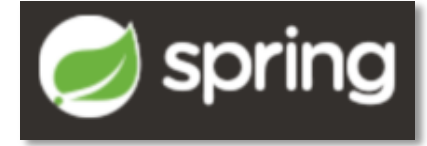

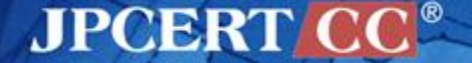

# **Spring Security** 適用方法**(1)**

### 1. Webアプリケーションの設定を記載する web.xml に本ライ ブラリを指定する

<listener>

```
 <listener-class>org.springframework.web.context.contextLoaderListener
```
</listener-class>

</listener>

<context-param>

```
 <param-name>contextConfigLocation</param-name>
```

```
 <param-value>/WEB-INF/applicationContext.xml /WEB-INF/applicationSecurity.xml
```
</param-value>

</context-param>

<filter>

```
 <filter-name>springSecurityFilterChain</filter-name>
```

```
 <filter-class>org.springframework.web.filter.DelegatingFilterProxy
```
</filter-class>

```
</filter>
```

```
<filter-mapping>
```

```
 <filter-name>springSecurityFilterChain</filter-name>
```

```
 <url-pattern>/*</url-pattern>
```
</filter-mapping>

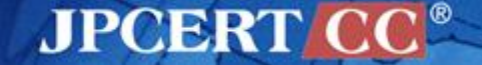

# **Spring Security** 適用方法**(2)**

2. SpringのXML設定ファイルのhttp要素の中にcsrf要素を記載

Spring 4.xからはデフォルトで有効になっている

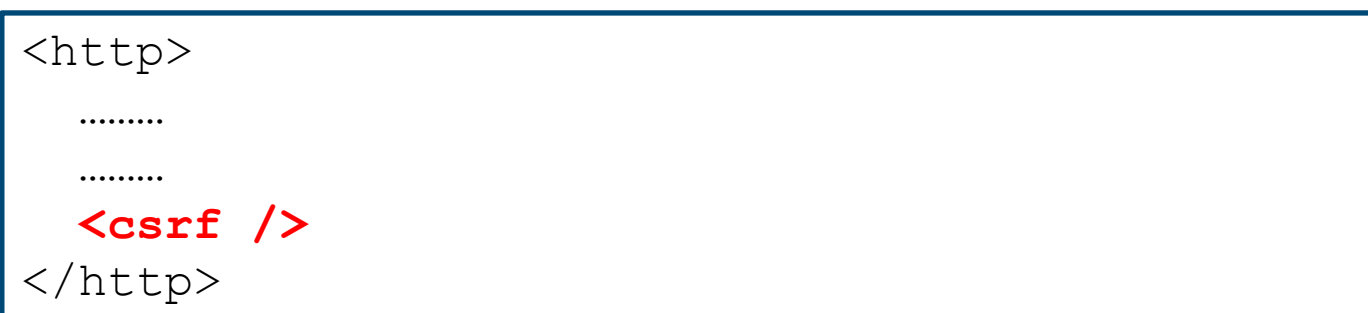

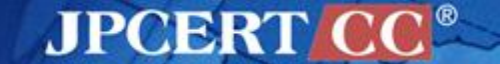

# **Spring Security** 適用方法**(3)**

- 2. JSPファイルのform要素にトークンを記載したinput要素を 追加する
- フォームによる送信の場合

```
<c:url var="logoutUrl" value="/logout"/>
<form action="${logoutUrl}" method="post">
   <input type="submit" value="Log out" />
   <input type="hidden" name="${_csrf.parameterName}" value="${_csrf.token}"/>
</form>
```
 Ajaxによるリクエストの場合、meta要素にHTTPカスタムヘッダ を定義する

```
<head>
     <meta name="_csrf" content="${_csrf.token}"/>
     <!-- default header name is X-CSRF-TOKEN -->
     <meta name="_csrf_header" content="${_csrf.headerName}"/>
(省略)
</head>
```
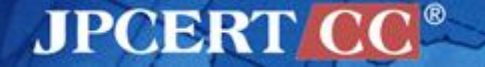

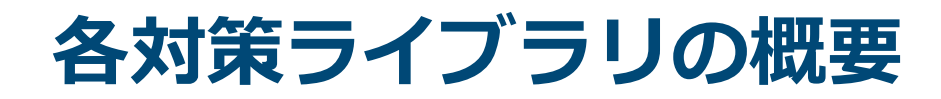

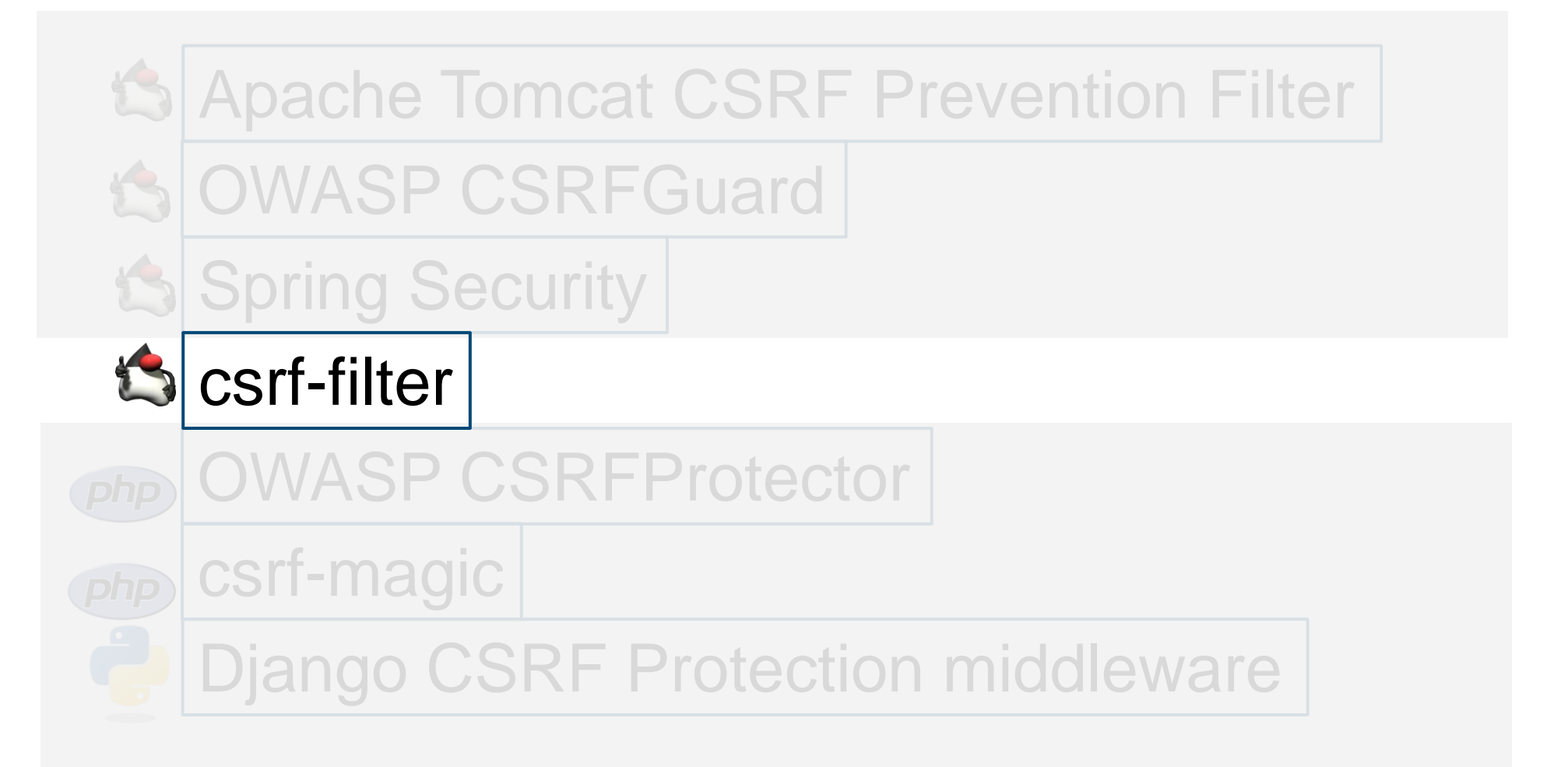

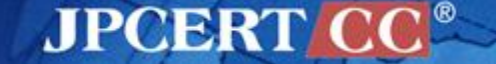

### **csrf-filter**概要

**■ 名称: csrf-filter** 

— プロジェクトURL: <https://github.com/dernasherbrezon/csrf-filter>

| 概要:

- CSRF対策を行うServletFilter
- CSRF対策としてnonceを用いた検証を行っている
- jarではなくJavaファイル1つが提供されている

対策原理:

— JavaサーブレットのFilter機構を用いてクライアントとサーブレット本体の間に割り込み、 リクエストにnonce付加、レスポンス中のnonce検証を行う

適用手順:

- 1. Webアプリケーションの設定を記載する web.xml に本ライブラリを指定する
- 2. クライアントへ応答するWebページを生成する JSP ファイルのform要素を変更する

## **csrf-filter**適用方法**(1)**

### 1. Webアプリケーションの設定を記載する web.xml に本ライ ブラリを指定する

```
<filter>
  <!–- csrf-filterの宣言 -->
  <filter-name>csrfFilter</filter-name>
  <filter-class>com.google.code.csrf.StatelessCookieFilter</filter-class>
 <!–- パラメータの設定例。詳細は次ページに記載 -->
  <init-param> 
     <param-name>csrfTokenName</param-name>
     <param-value>csrf</param-value> 
  </init-param>
  <init-param>
     <param-name>exclude</param-name>
     <param-value>/url1,/url/url2</param-value> 
  </init-param>
  <init-param>
     <param-name>excludeGET</param-name>
     <param-value>/url3,/url/url4</param-value> 
  </init-param>
  <init-param>
     <param-name>excludeGETStartWith</param-name>
     <param-value>/js/,/css/,/img/</param-value> 
  </init-param>
\langlefilter>
<filter-mapping>
   <filter-name>csrfFilter</filter-name>
  <url-pattern>/*</url-pattern>
</filter-mapping>
```
### web.xml で設定できるパラメータ

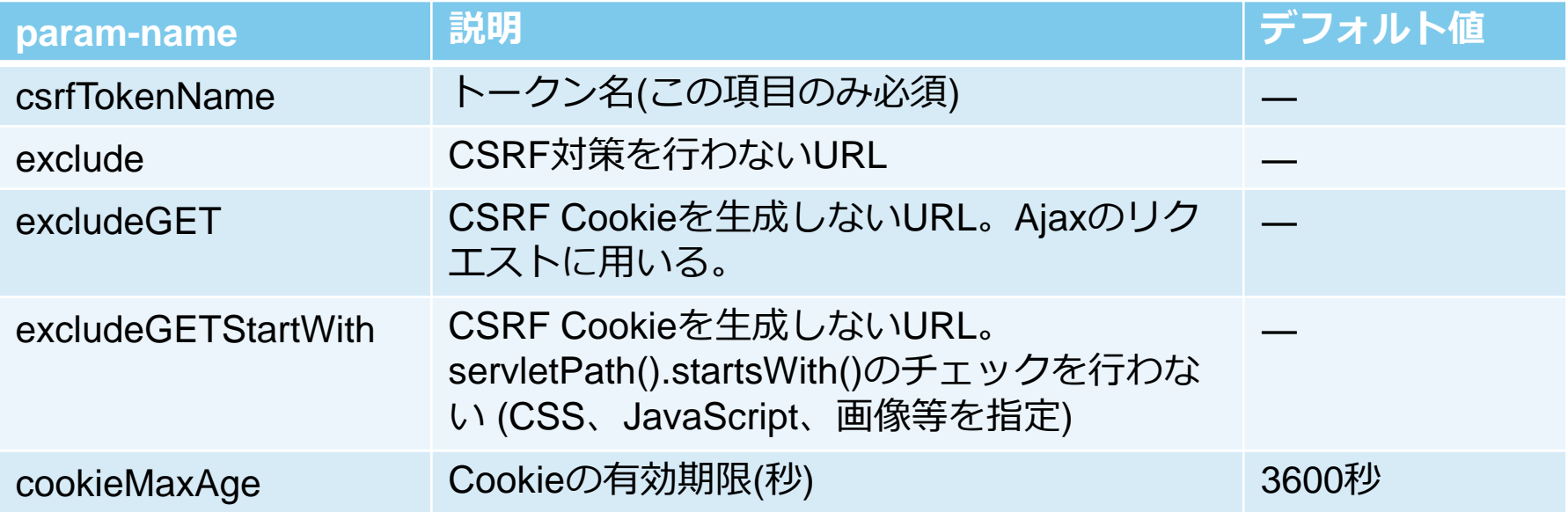

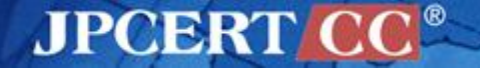

## **csrf-filter**適用方法**(3)**

### 2. クライアントへ応答するWebページを生成する JSP ファイ ルのフォームを変更する

### ■ form要素内に以下のinput要素を追加する

<input type="hidden" name="csrf" value="\${csrf}">

■ ただし、ファイルの送信等のmultipart/form-data でデータを 送信する場合は上記input要素ではなくform要素のaction属性 の値を修正する

<form action="/url?csrf=\${csrf}" method="POST" enctype="multipart/form-data">

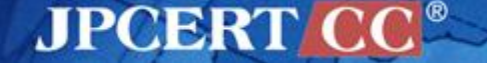

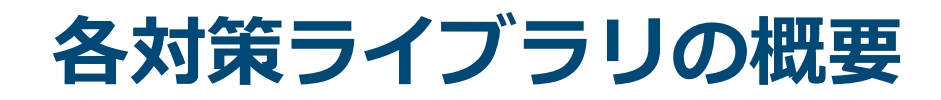

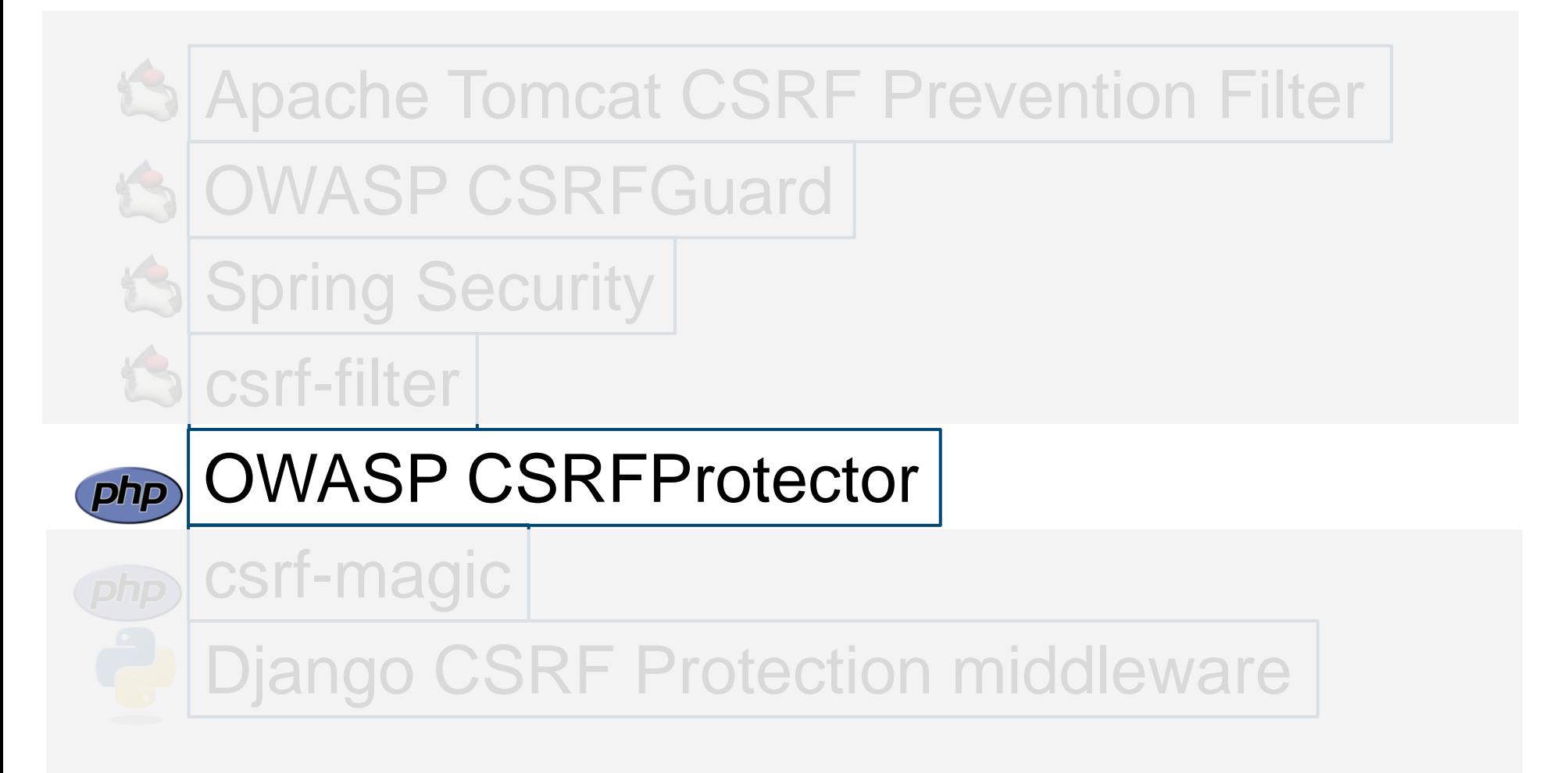

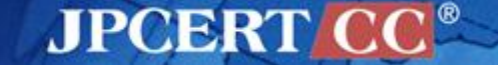

## **OWASP CSRFProtector**概要

### **■ 名称: OWASP CSRFProtector**

- [https://www.owasp.org/index.php/CSRFProtector\\_Project](https://www.owasp.org/index.php/CSRFProtector_Project)
- <https://github.com/mebjas/CSRF-Protector-PHP>
- 概要 :
	- PHP版とApacheのモジュール版が存在 (今回確認したのはPHP版)
	- CSRF対策としてnonceを用いた検証を行っている

対策原理:

- PHPの関数ob\_startを用いてWebアプリケーションからの出力をバッファリングし、 nonce を付加する
- 入力フォームの処理を行うPHPスクリプトファイルの先頭に CSRFProtector コードを追 加することで、受け取ったリクエストに含まれるnonceを検証する

参考:<http://php.net/manual/ja/function.ob-start.php>

### ■ 適用方法:

- 1. form要素のあるPHPファイルの先頭部分で本ライブラリを読み込み初期化する。
- 2. 設定ファイル /libs/config.php を必要に応じて作成する

## **OWASP CSRFProtector**適用方法**(1)**

1. form要素のあるPHPファイルの先頭部分で本ライブラリを読 み込み、初期化する。

include once DIR .'/libs/csrf/csrfprotector.php'; csrfProtector::init();

2. 設定ファイル /libs/config.php を必要に応じて作成する。項 目は以下の通り。

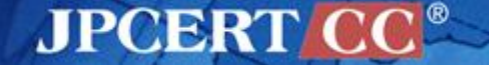

## **OWASP CSRFProtector**適用方法**(2)**

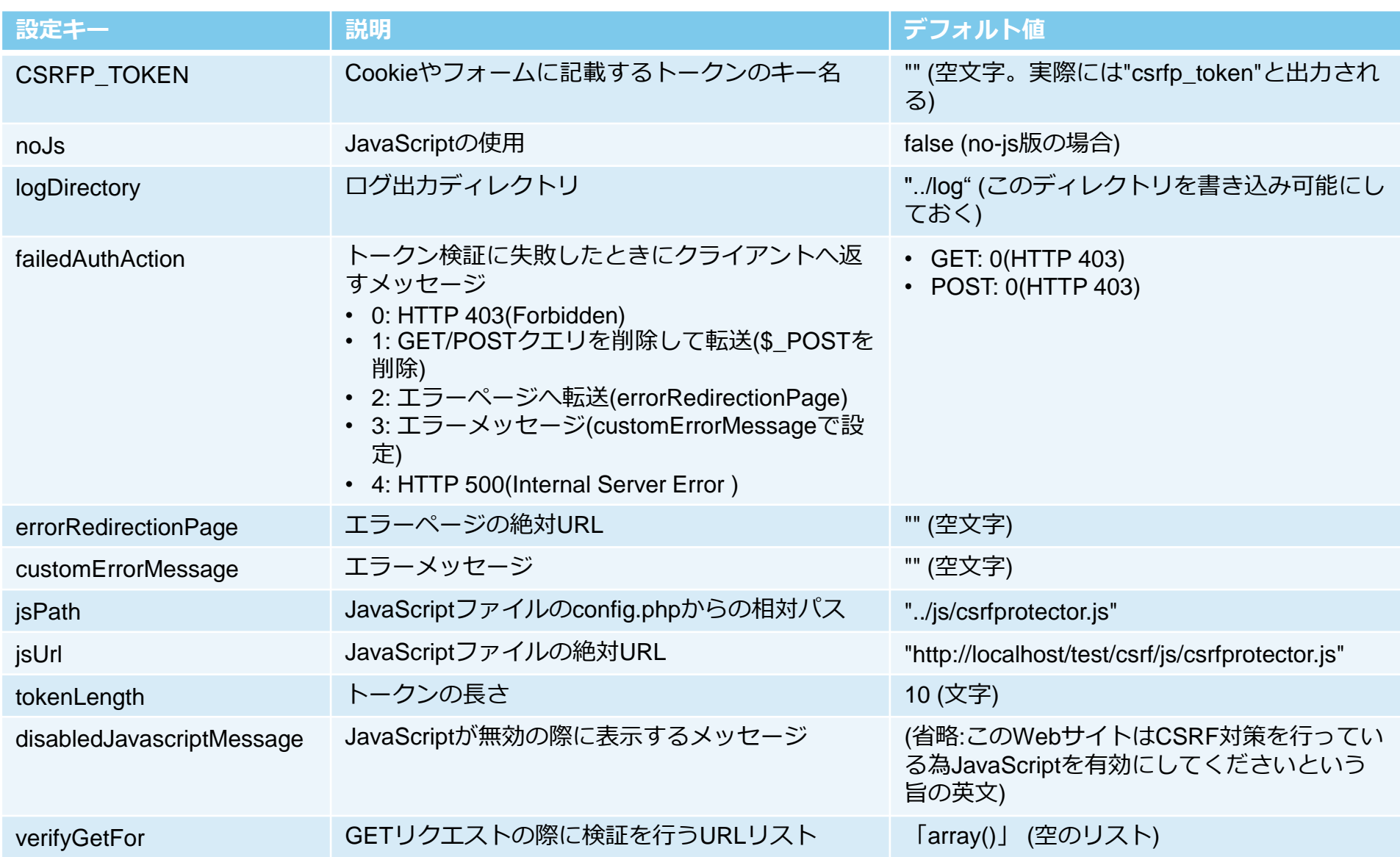

**JPCERT CC®** 

#### Copyright©2015JPCERT/CC All rights reserved. 70

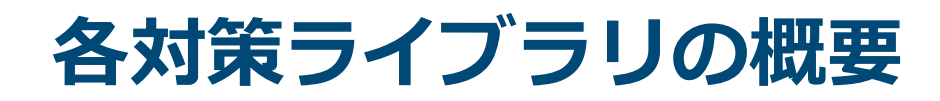

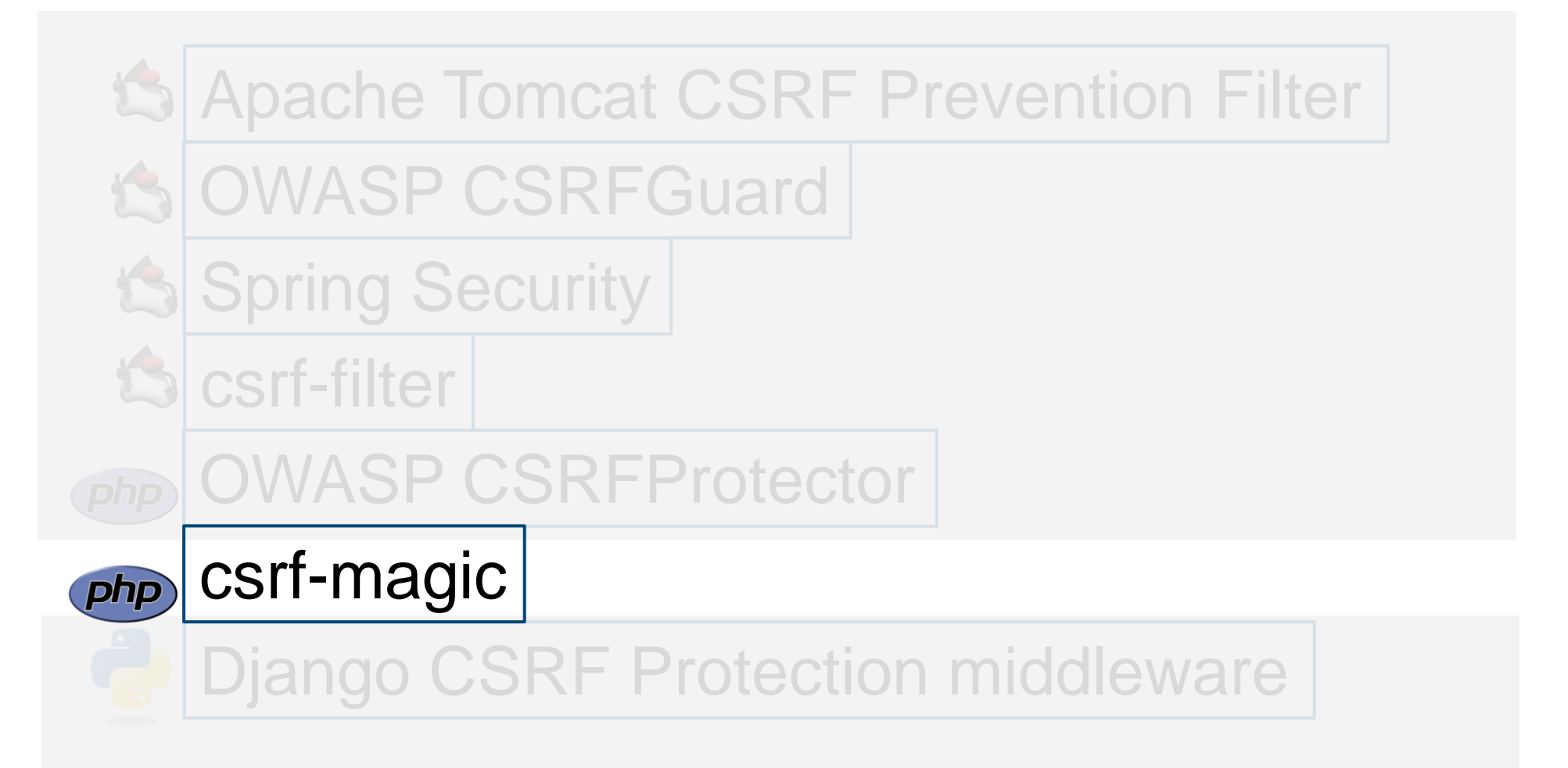

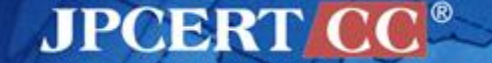

## **csrf-magic**概要・適用方法

### **■ 名称: csrf-magic**

- <http://csrf.htmlpurifier.org/>
- <https://github.com/ezyang/csrf-magic>
- 概要 :
	- 既存のPHPスクリプトに本対策ライブラリを読み込むだけで使用可能
	- CSRF対策としてnonceを用いた検証を行っている

対策原理:

- PHPの関数ob\_startを用いてWebアプリケーションからの出力をバッファリングし、 nonce を付加する
- 入カフォームの処理を行うPHPスクリプトファイルの先頭に csrf-magic のコードを追加 することで、受け取ったリクエストに含まれるnonceを検証する

参考:<http://php.net/manual/ja/function.ob-start.php>

■ 適用方法:

form要素のあるPHPファイルの先頭部分で本ライブラリの読み込みを行うコードを追加する

**JPCERT** 

include\_once '/path/to/csrf-magic.php';
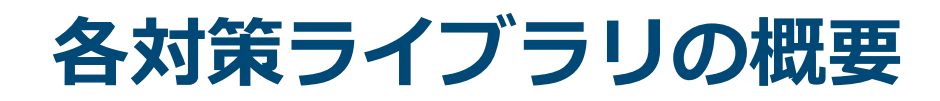

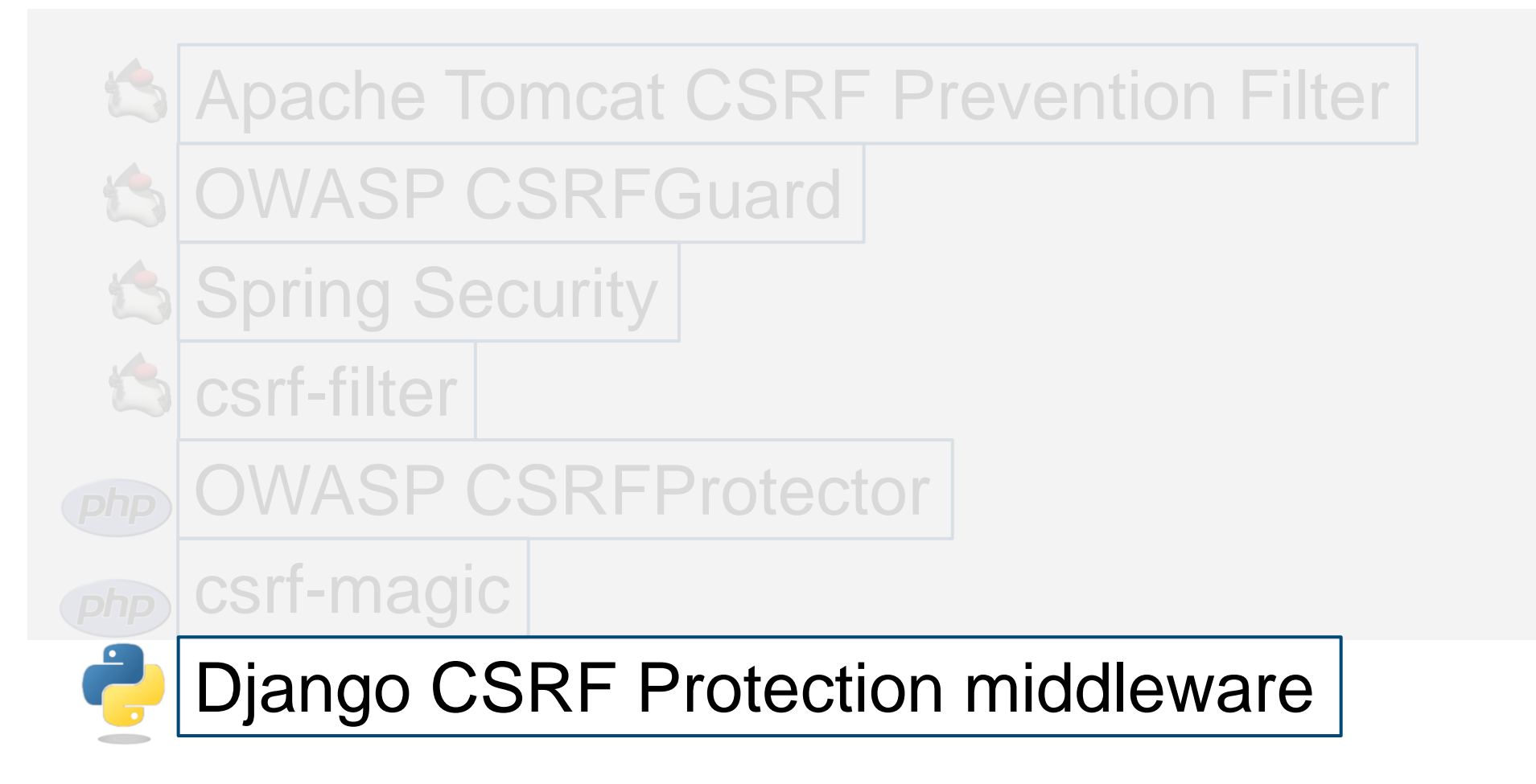

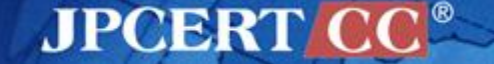

# **Django CSRF protection middleware**概要

### ■ 名称: CSRF Protection middleware

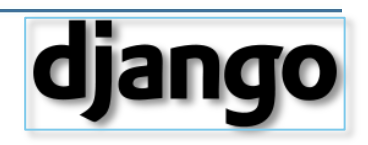

- <https://www.djangoproject.com/>
- [https://docs.djangoproject.com/en/1.8/ref/csrf/](https://docs.djangoproject.com/en/dev/ref/csrf/)

#### **概要:**

- Pythonで実装されたWebアプリケーションフレームワークDjangoが提供するCSRF対策 機能
- CSRF対策としてnonceとリファラヘッダを用いた検証を行っている
- 対策原理:

Djangoのmiddlewareはリクエストとレスポンスの処理をフックするための仕組みを提供し ている。この仕組みを利用して、クライアントに送るフォームにnonceを追加したり、受 信した入力フォームに含まれるnonceの検証を行う。 <https://docs.djangoproject.com/en/1.8/topics/http/middleware/> [https://docs.djangoproject.com/en/1.8/ref/middleware/#module-django.middleware.csrf](https://docs.djangoproject.com/en/1.8/ref/middleware/)

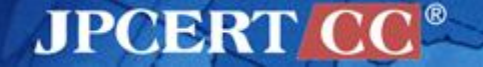

# **Django CSRF Protection middleware**適用方法**(1)**

- 1. 'django.middleware.csrf.CsrfViewMiddleware' ミドルウェアを MIDDLEWARE\_CLASSES に追加 (設定によっては最初から含まれている)
- 2. POSTリクエストを送るすべてのform要素内にcsrf\_tokenタグを追加 する

<form action="." method="post">**{% csrf\_token %}**

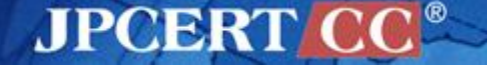

# **Django CSRF Protection middleware**適用方法**(2)**

- 3. 上記タグを使用できるようにするため、次のいずれかの方法で対 応する画面のビュー内部で'django.core.context\_processors.csrf'コ ンテキストプロセッサを使用できるようにする
	- RequestContextを使用する
		- RequestContextは 'django.core.context\_processors.csrf' を常に使用する
	- 'django.core.context\_processors.csrf' コンテキストプロセッサをイン ポートし、CSRF トークンを生成するコードを追加する

```
from django.shortcuts import render to response
from django.core.context_processors import csrf
def my view(request):
    C = \{\} c.update(csrf(request))
     # ... view code here
    return render to response("a template.html", c)
render to response("a template.html", c)
```
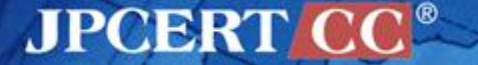

# **CSRF**対策ライブラリを適用してみよう

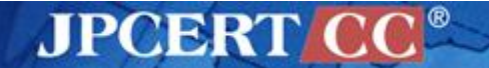

Copyright©2015JPCERT/CC All rights reserved. 77

# **CSRF**対策ライブラリを適用してみよう **JAVA**編**: SPACEWALK**

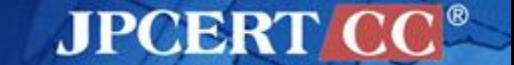

# **Spacewalk**とクロスサイトリクエストフォージェリ

- 製品名:Spacewalk
- 製品概要: Red Hat が提供するLinuxシステムの統合管理ツールRed Hat Network SatelliteのOSS版
- 製品URL: <http://spacewalk.redhat.com/>

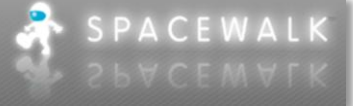

**JPCERTI** 

- CVE:CVE-2009-4139
- アドバイザリURL:
	- <http://www.redhat.com/support/errata/RHSA-2011-0879.html>
	- <http://securitytracker.com/id?1025674>
	- [https://bugzilla.redhat.com/show\\_bug.cgi?id=529483](https://bugzilla.redhat.com/show_bug.cgi?id=529483)
	- <http://xforce.iss.net/xforce/xfdb/68074>
	- 脆弱性指摘バージョン:1.2.39
- 脆弱性修正バージョン:1.2.39-85
- 今回適用を行ったSpacewalkは、同じCVEの脆弱性を持つ1.5系で行った。
	- 脆弱性指摘バージョン: 1.5.46-1
	- 脆弱性修正バージョン:1.5.47-1

# 脆弱なコードのポイント

<form method="POST" action="/rhn/users/DeleteUserSubmit.do?uid=2"> <div align="right">  $\langle$ hr /> **<input type="submit" value="**ユーザーの削除**" />**  $\langle$ div $\rangle$ </form>

# ■ 以下の画面では、ユーザーtestuserを削除するフォームが表示 されている。

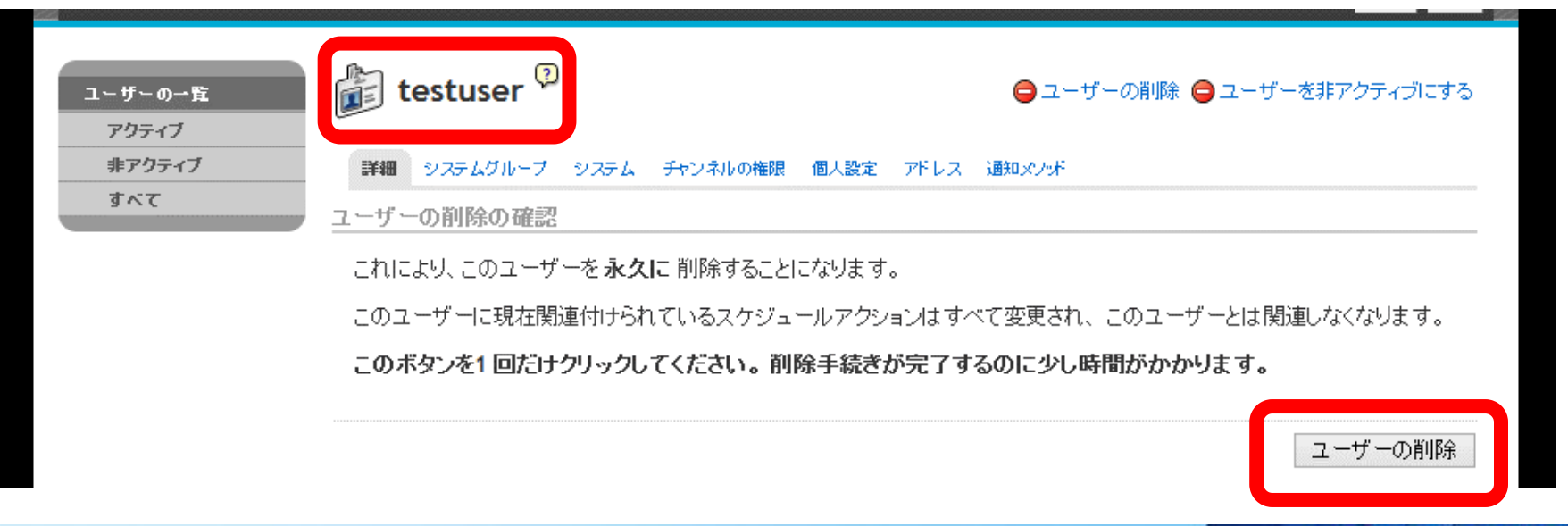

**JPCERT CCL** 

### **Spacewalk**における**CSRF**の修正

```
■ 脆弱性修正バージョン1.5.47-1では、カスタムタグを定義し、
 リクエストの内容にトークンを追加している。
```
● フォームが置かれたJSPファイル(348個)へカスタムタグを挿入

```
<form method="POST"
       action="/rhn/users/DeleteUserSubmit.do?uid=${param.uid}">
     <rhn:csrf />
     <html:submit styleClass="btn btn-danger">
         <bean:message key="deleteuser.jsp.delete"/>
     </html:submit>
</form>
```
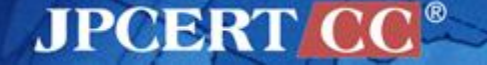

# **OWASP CSRFGuard**の適用

Spacewalk は Java でつくられているため、ここでは Java 向けの CSRF対策ライブラリである OWASP CSRFGuard の適用を試みた。

- 1. Spacewalkのソースコードを修正
	- 1. web.xml にフィルタ設定
	- 2. jsp ファイルに javascript 参照の設定を追加
- 2. 修正したソースコードでSpacewalkパッケージ作成 3. 作成したパッケージを上書きインストール

# **JSP**ファイルへの**JavaScript**参照の挿入

- code/webapp/WEB-INF/decorators/layout\_c.jsp の末尾部分に OWASP CSRFGuardのJavaScriptServletの参照を挿入する。
- layout\_c.jsp は各ページのテンプレートとなっており、1か所 の変更ですべてのページへ変更を適用できる。

```
\langle \ranglediv>1 -- end bottom-wrap -->
    \langle \ranglediv\langle \rangle -- end wrap -->
   <script src="/rhn/JavaScriptServlet"></script>
   </body>
\langle/html:html>
```
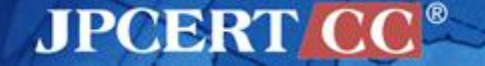

# ライブラリ適用の効果

# ■ ユーザー削除フォームのform要素のaction属性と、 OWASP\_CSRFTOKENという名前でinput要素が追加された。

```
<form method="POST" 
action="/rhn/users/DeleteUserSubmit.do?uid=3&OWASP CSRFTOKEN=FW
J8-NCD0-0KUN-3BIV-DGLI-U6UU-1XNT-9K4N">
     <div align="right">
         <hr><input value="ユーザーの削除" type="submit">
    \langle div>
<input value="FWJ8-NCD0-0KUN-3BIV-DGLI-U6UU-1XNT-9K4N" 
name="OWASP_CSRFTOKEN" type="hidden"></form>
```
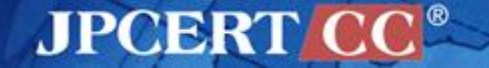

# ライブラリ適用の効果

### Spacewalkシステム外のフォームから攻撃リクエストを送信すると、 設定に記載したリダイレクト先であるSpacewalkの403ページ (http://website/errors/403.html)へ転送される。

#### ※ Tomcatのログ catalina.out にはCSRF攻撃を防いだ情報が記録される。

情報: CsrfGuard analyzing request /rhn/users/DeleteUserSubmit.do 2015/02/20 12:53:32 org.owasp.csrfguard.log.JavaLogger log 警告: **potential cross-site request forgery (CSRF) attack thwarted**  (user:<anonymous>, ip:192.168.80.1, method:POST, uri:**/rhn/users/DeleteUserSubmit.do**, error:**required token is missing from the request**)

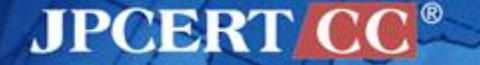

### **Spacewalk**への**OWASP CSRFGuard**適用の考察**(1)**

- ●Spacewalk自身が行ったCSRF対策は、nonceを用いるクラスの追加と フォームを含むJSPファイルの修正 (JSPファイル348個の修正を行っている)
- ●OWASP CSRFGuardを用いたCSRF対策では、nonceの挿入をJavaScriptで 行うため、各ページが共通で使用するJSPファイル1つのみを修正すること で適用できる
	- ただし、OWASP CSRFGuardの適用後はJavaScriptを使用できない ブラウザではリクエストが拒否されるため、使用環境の条件に注意。
- ●Spacewalkには独自の403ページがあったため、OWASP CSRFGuardの設 定にてリクエスト拒否時は403ページへ転送するようにし、Spacewalkシス テムに合った動作を行うように設定できた

### **Spacewalk**への**OWASP CSRFGuard**適用の考察**(2)**

- ●SpacewalkがStrutsを使用している事もあり、OWASP CSRFGuardのド キュメント通りの適用方法では動作しなかった
	- ■StrutsはActionに用いるJSPの設定があり、JSPファイル名がURLに含 まれないため、修正対象のJSPを確認する必要があった
	- ■Tomcatのディレクトリへ配置されたJSPファイルを修正しても、実 際に実行されるのは事前にコンパイルされたJSPファイルのため、修 正内容は反映されない
	- ■そのため、ソースコードを修正したSpacewalkのパッケージの作成を 行い、パッケージをインストールしてTomcatのディレクトリへ配置 する必要があった
- ●以上から、 SpacewalkへのOWASP CSRFGuardの適用は、Strutsの構造を 理解している前提で、Spacewalkが行ったCSRF対策と同等またはそれ以下 のコストでCSRF対策が行えることが分かった。

# **CSRF**対策ライブラリを適用してみよう **PHP**編**: LOGIN REBUILDER**

# **PHP**で実装された製品への**CSRF**対策ライブラリの適用

製品名:Login Rebuilder

- ■製品概要:ログインページをデフォルトのwp-login.phpから変 更する事でセキュリティを向上するWordPressプラグイン。
- 製品URL :
	- <https://wordpress.org/plugins/login-rebuilder/>
	- <http://plugins.svn.wordpress.org/login-rebuilder>
- CVE: CVE-2014-3882
- **D** アドバイザリURL:
	- <http://wordpress.org/plugins/login-rebuilder/changelog/>
	- [http://12net.jp/news/n20140623\\_01.html](http://12net.jp/news/n20140623_01.html)
	- [https://jvn.jp/jp/JVN05329568/index.html](http://jvn.jp/en/jp/JVN05329568/index.html)
- 脆弱性指摘バージョン:1.1.3(リビジョン868421)
	- 脆弱性修正バージョン:1.2.0(リビジョン914619)

# 脆弱なフォームの場所

#### WordPress管理画面のLogin Rebuilderの設定フォーム(「設定」→「ログインページ」)

http://website/wordpress/wp-admin/options-general.php?page=login-rebuilder-properties

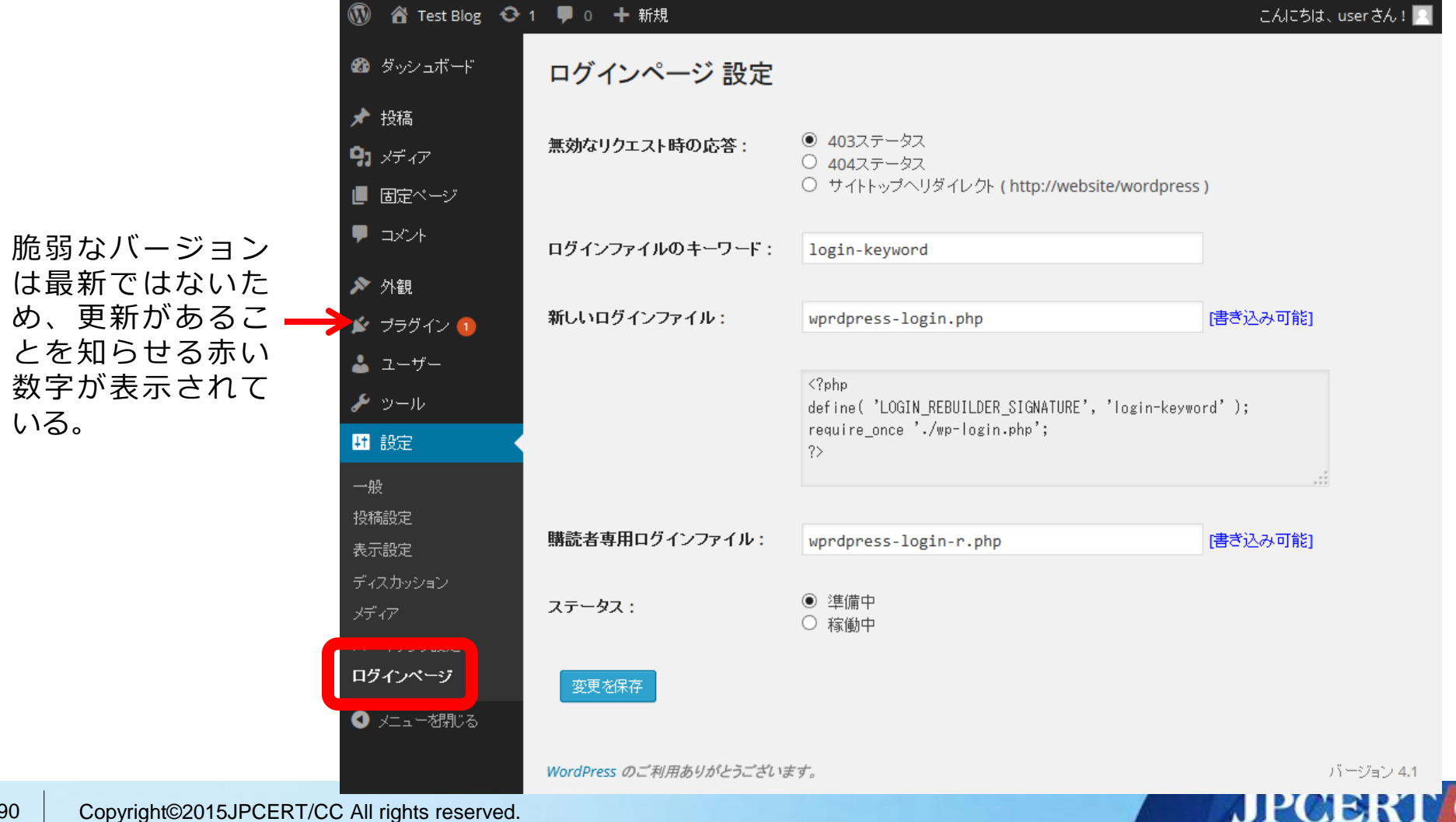

# **formタグ内の内容**

```
<form method="post" action="/wordpress/wp-admin/options-general.php?page=login-rebuilder-
properties">
(省略)
<input type="radio" name="properties[response]" id="properties_response_1" 
value="1" checked='checked' />
<input type="radio" name="properties[response]" id="properties_response_2" value="2" />
<input type="radio" name="properties[response]" id="properties_response_3" value="3" />
(省略)
<input type="text" name="properties[keyword]" id="properties_keyword" value="login-keyword" 
class="regular-text code" />
(省略)
<input type="text" name="properties[page]" id="properties_page" value="wprdpress-login.php" 
class="regular-text code" />
(省略)
<textarea name="properties[content]" id="login_page_content" rows="4" cols="60" style="font-
family: monospace; " readonly="readonly"></textarea>
(省略)
<input type="text" name="properties[page_subscriber]" id="properties_page_subscriber" 
value="wprdpress-login-r.php" class="regular-text code" />
(省略)
<input type="radio" name="properties[status]" id="properties_status_0" value="0" 
checked='checked' />
<input type="radio" name="properties[status]" id="properties_status_1" value="1" />
(省略)
<input type="submit" name="submit" value="変更を保存" class="button-primary" />
</form>
```
**JPCERT CC®** 

# **Login Rebuilder**の**CSRF**修正バージョンのポイント

WordPressのwp\_create\_nonce()を使用して一時的な値 \$nonce を生成し、フォーム の既存のキー(properties[response])に追加。

#### nonce生成部分

**\$nonce** = wp\_create\_nonce( self::LOGIN\_REBUILDER\_PROPERTIES\_NAME.'@'.\$wp\_version.'@'.LOGIN\_REBUILDER\_DB\_VERSION);

#### input要素のname属性の値への追加例 (properties[page]の場合、他も同様)

<input type="text" name="**properties\_<?php echo \$nonce; ?>[page]**" id="properties\_page" value="<?php \_e( \$this->properties['page'] ); ?>" class="regular-text code" />

#### nonceの検証部分(POST内容のキー名の存在確認)

if ( isset( \$\_POST['properties**\_**'.**\$nonce**] ) ) {

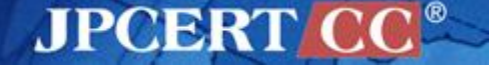

# **Login Rebuilder**の**CSRF**修正バージョンのポイント

修正後のHTMLのinput要素 (properties[page]の場合)

```
<input type="text" name="properties_c6808428a6[page]" id="properties_page" 
value="wprdpress-login.php" class="regular-text code" />
```
- inputのname属性を「properties[response]」から 「properties**\_c6808428a6**[response]」といった一時的なものを使用するように 変更
- フォームからPOSTされた内容のキーがproperties**\_c6808428a6**ではない場合は 変更を行わない

Login Rebuilderのnonceを用いたCSRF対策の実装は、独立 したinput要素ではなく既存のinput要素のname属性の値を 変更するという形で行われている。 (今回確認したバージョン1.2.0の場合)

**JPCERT** 

# **OWASP CSRF Protector** の適用

Login Rebuilder は PHP でつくられているため、ここ では PHP 向けの CSRF対策ライブラリである OWASP CSRF Protector の適用を試みた。

- 1. OWASP CSRF Protector のソースコードを Login Rebuilder から参照できる場所に置く
- 2. Login Rebuilder のソースコードを修正、CSRF Protector を読み込むようにする

### **OWASP CSRF Protector**の設置

# WordPress プラグインディレクトリ内の Login Rebuilder インス トールディレクトリ内に OWASP CSRF Protector を設置。

```
wordpress/ ←WordPressインストールディレクトリ
+ wp-content/plugins/ ←WordPressプラグインディレクトリ
  + login-rebuilder/ ←Login Rebuilderインストールディレクトリ
   + languages/ ← ←言語ファイルディレクトリ(中身省略)
    + csrfp/ ←OWASP CSRF Protector設置ディレクトリ
     + js/
       + csrfprotector.js ←トークン挿入用のJavaScript
       + index.php
     + libs/
       + csrf/ ←OWASP CSRF Protector本体ディレクトリ
        + csrfpJsFileBase.php
        + csrfprotector.php
        + index.php
       + config.sample.php ←設定ファイルサンプル
       + index.php
     + log/ ←ログ出力ディレクトリ
       + .htaccess
    + login-rebuilder.php ←Login Rebuilder本体
    + uninstall.php
```
**JPCERT** 

### **Login Rebuilder**本体の編集

- Login Rebuilder の本体 login-rebuilder.php を編集し、 OWASP CSRF Protector の csrfprotector.php を読み込む
- 先頭のdefineブロックの下に記述

```
(省略)
define( 'LOGIN REBUILDER DOMAIN', 'login-rebuilder' );
define( 'LOGIN REBUILDER DB VERSION NAME', 'login-rebuilder-db-version' );
define( 'LOGIN REBUILDER DB VERSION', '1.1.3' );
define( 'LOGIN REBUILDER PROPERTIES', 'login-rebuilder' );
// 追加:Login Rebuilderインストールパスの定義
define( 'LOGIN_REBUILDER_PLUGIN_DIR', plugin_dir_path( __FILE__ ) );
// 追加:OWASP CSRF Protectorの読み込みと初期化
require once( LOGIN REBUILDER PLUGIN DIR . 'csrfp/libs/csrf/csrfprotector.php' );
csrfProtector::init();
$plugin login rebuilder = new login rebuilder();
(省略)
```
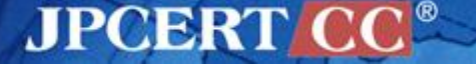

### **CSRF Protector** 適用の効果

# ■ 出力されるHTMLでは、form要素内にnonceが設定された csrfp\_tokenという名前のinput要素が追加される。

<form method="post" action="/wordpress/wp-admin/optionsgeneral.php?page=login-rebuilder-properties"> (省略)

**<input type='hidden' name='csrfp\_token' value='559e21982a' />** 

- 攻撃リクエストを送信すると、エラーページへ転送を行う設定の通 り、WordPressブログのトップページ (http://website/wordpress/)へ 転送される。
- ログディレクトリに追加されたファイルにはCSRF攻撃のリクエス トの内容が記録される。

{"timestamp":1423729288,"HOST":"192.168.80.129","REQUEST\_URI":"¥/wordpre ss¥/wp-admin¥/options-general.php?page=login-rebuilderproperties","requestType":"POST", "query":{"properties":{"response":"**3**","keyword":"**CSRF**","page":"**csrf.php**" ,"content":"","page\_subscriber":"**csrf2.php**","status":"**1**"}, "submit":"¥u5909¥u66f4¥u3092¥u4fdd¥u5b58"},"cookie":[]}

**JPCERT** 

### **Login Rebuilder**への**OWASP CSRF Protector**適用の考察**(1)**

- Login Rebuilder自身がバージョン1.2.0で行ったCSRF対策は、 nonce情報を通常のフォーム内容のキーの一部として使用する というもの
	- WordPress本体はCSRF対策に利用できるnonceを取り扱う関数を提供 しているが、 Login Rebuilderはnonce生成関数のみを使用しており、 検証関数は使用せずに独自の実装を行っていた
- OWASP CSRF Protectorを用いたCSRF対策は、フォームを 含むPHPファイルへOWASP CSRF Protectorを読み込ませる 数行の修正および11項目の設定の編集のみで行えた

### **Login Rebuilder**への**OWASP CSRF Protector**適用の考察**(2)**

- OWASP CSRF Protector はWordPressのプラグインのような サブシステムへの適用も可能であることが分かった
	- OWASP CSRF Protectorの設定を適切に行う事により、リクエスト拒否時には WordPressのブログトップページへ転送するようにした
	- デフォルトの設定では、リクエスト拒否時にHTTP 403レスポンスとし てWordPressの画面ではない白地に黒文字でリクエスト拒否の旨が表 示される
- Login Rebuilderの修正量および設定の少なさから、新たに nonceを取り扱うように変更を行ったLogin Rebuilderが行った CSRF対策よりも低いコストでCSRF対策が行えた、と言って いいのではないか?

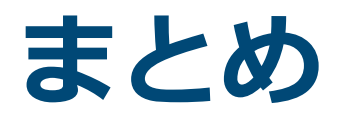

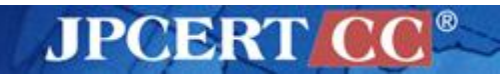

Copyright©2015JPCERT/CC All rights reserved. 100

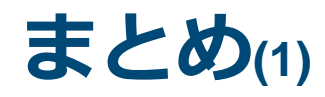

- CSRF(クロスサイトリクエストフォー ジェリ)という脆弱性の存在とその適 切な対策を理解する
- CSRF対策の実装方法を理解し実践す る
	- 独自に実装する
	- WebフレームワークのCSRF対策機能を活 用する
	- CSRF対策ライブラリを活用する

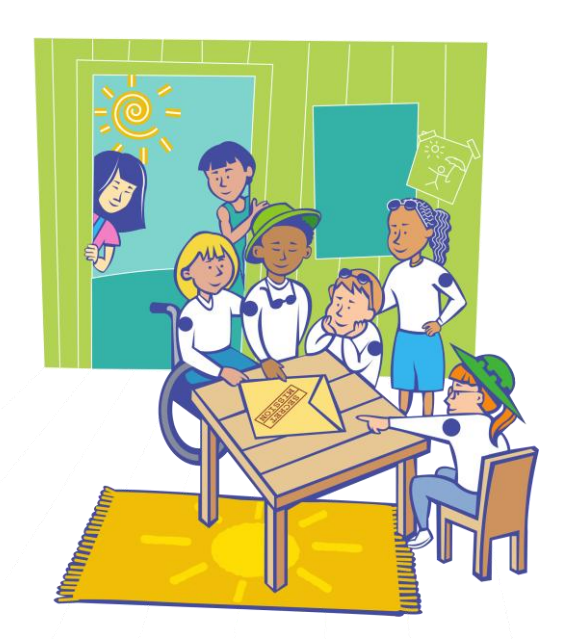

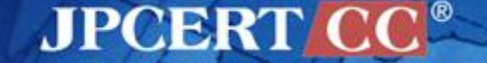

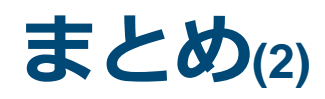

- CSRF対策ライブラリについて
	- JavaやPHPにおけるCSRF対策ライブラリの実装アプロー チの理解
	- CSRF対策ライブラリの適用を試行
		- SpacewalkへOWASP CSRFGuard
		- Login RebuilderへOWASP CSRF Protector

CSRF対策ライブラリを的確に適用するには、Webアプリケーションフ レームワークの構成とCSRF対策の原理を理解している必要がある

本資料では既存のWebアプリケーションへのCSRF対策ライブ ラリ適用の試みを紹介した。 新規にWebアプリケーションを開発する際においても、CSRF 対策ライブラリの活用を検討する価値はある。

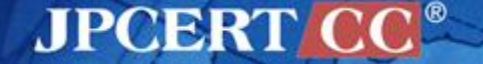

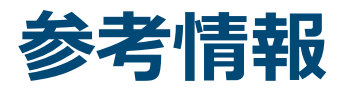

# ■独立行政法人 情報処理推進機構(IPA)

—安全なウェブサイトの作り方

[\(https://www.ipa.go.jp/security/vuln/websecurity.html](https://www.ipa.go.jp/security/vuln/websecurity.html))

—セキュアプログラミング講座、Webアプリケーション編

[\(https://www.ipa.go.jp/security/awareness/vendor/programmingv2/web.html](https://www.ipa.go.jp/security/awareness/vendor/programmingv2/web.html))

# OWASP

—Cross-Site Request Forgery (CSRF)

([https://www.owasp.org/index.php/Cross-Site\\_Request\\_Forgery\\_%28CSRF%29](https://www.owasp.org/index.php/Cross-Site_Request_Forgery_(CSRF)))

—Cross-Site Request Forgery (CSRF) Prevention Cheat Sheet

[\(https://www.owasp.org/index.php/CSRF\\_Prevention\\_Cheat\\_Sheet](https://www.owasp.org/index.php/CSRF_Prevention_Cheat_Sheet))

# **Nikipedia**

—(英語版) Cross-site request forgery

[https://en.wikipedia.org/wiki/Cross-site\\_request\\_forgery](https://en.wikipedia.org/wiki/Cross-site_request_forgery)

—(日本語版) クロスサイトリクエストフォージェリ

[https://ja.wikipedia.org/wiki/](http://ja.wikipedia.org/wiki/)クロスサイトリクエストフォージェリ

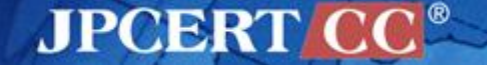

#### 著作権・引用や二次利用について

本資料の著作権はJPCERT/CCに帰属します。

■本資料あるいはその一部を引用·転載·再配布する際は、引用元名、資料名および URL の明示 をお願いします。

記載例

 引用元:一般社団法人JPCERTコーディネーションセンター クロスサイトリクエストフォージェリ(CSRF)とその対策 https://www.jpcert.or.jp/securecoding/AntiCSRF-201510.pdf

本資料を引用・転載・再配布をする際は、引用先文書、時期、内容等の情報を、JPCERT コー ディネーションセンター広報[\(pr@jpcert.or.jp](mailto:pr@jpcert.or.jp))までメールにてお知らせください。なお、この連 絡により取得した個人情報は、別途定めるJPCERT コーディネーションセンターの「プライバ シーポリシー」に則って取り扱います。

本資料の利用方法等に関するお問い合わせ JPCERTコーディネーションセンター 広報担当 E-mail: pr@jpcert.or.jp

本資料の技術的な内容に関するお問い合わせ JPCERTコーディネーションセンター セキュアコーディング担当 E-mail: secure-coding@jpcert.or.jp